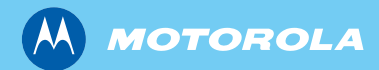

## MTP850/MTP850 S/MTP850 FuG TETRA - Tragbares Funkgerät

*Bedienungsanleitung*

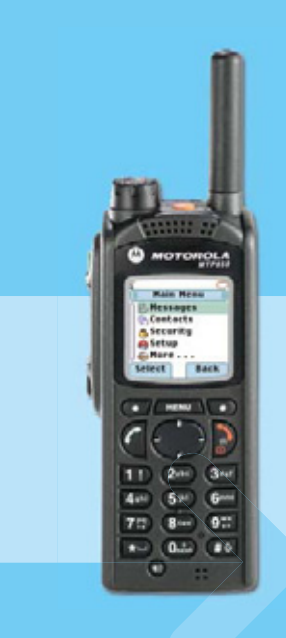

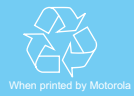

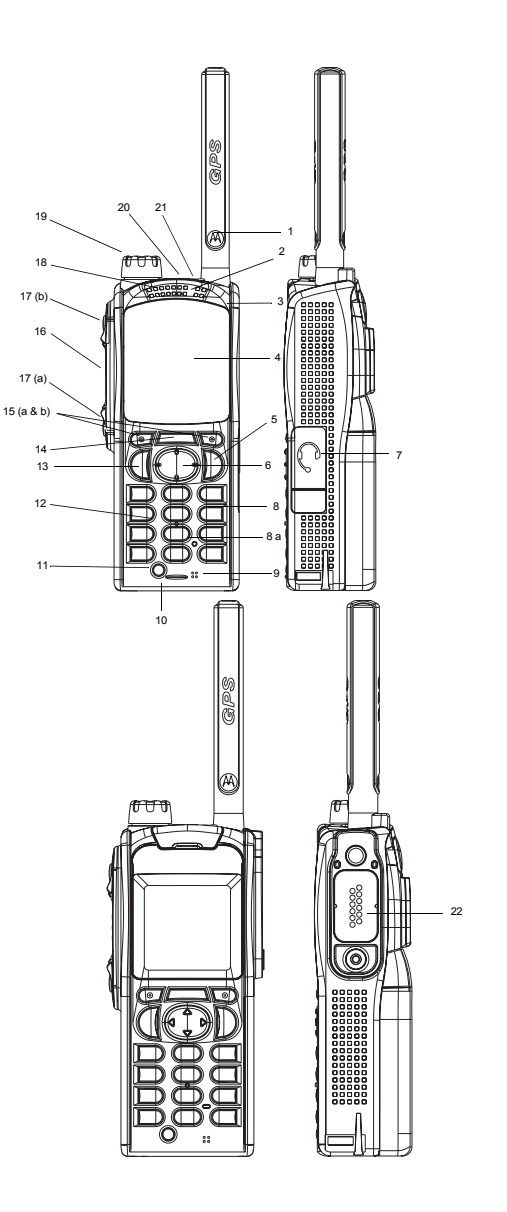

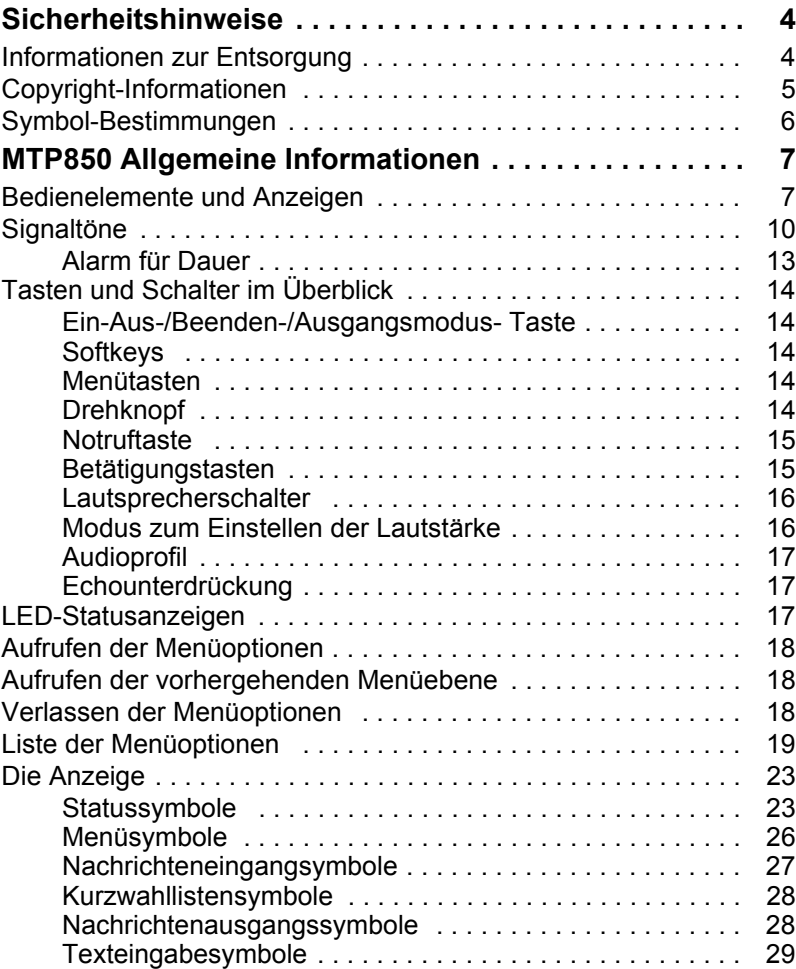

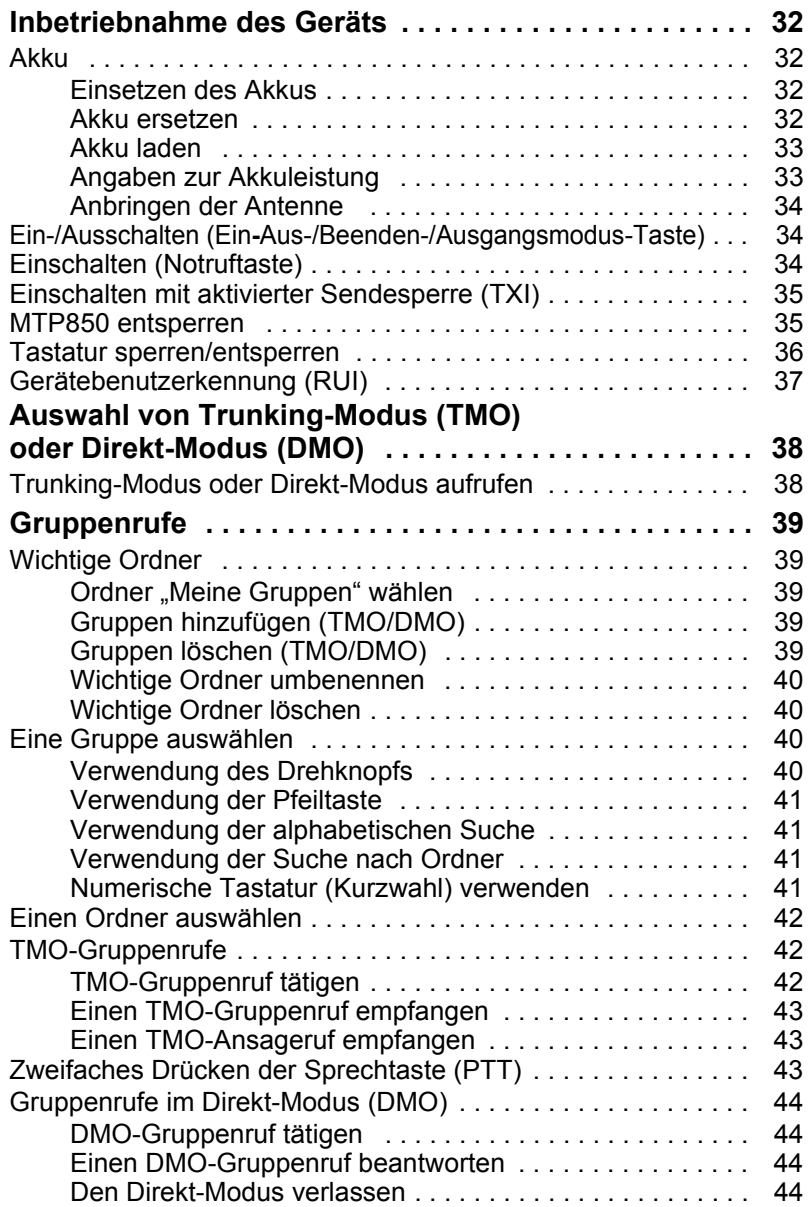

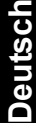

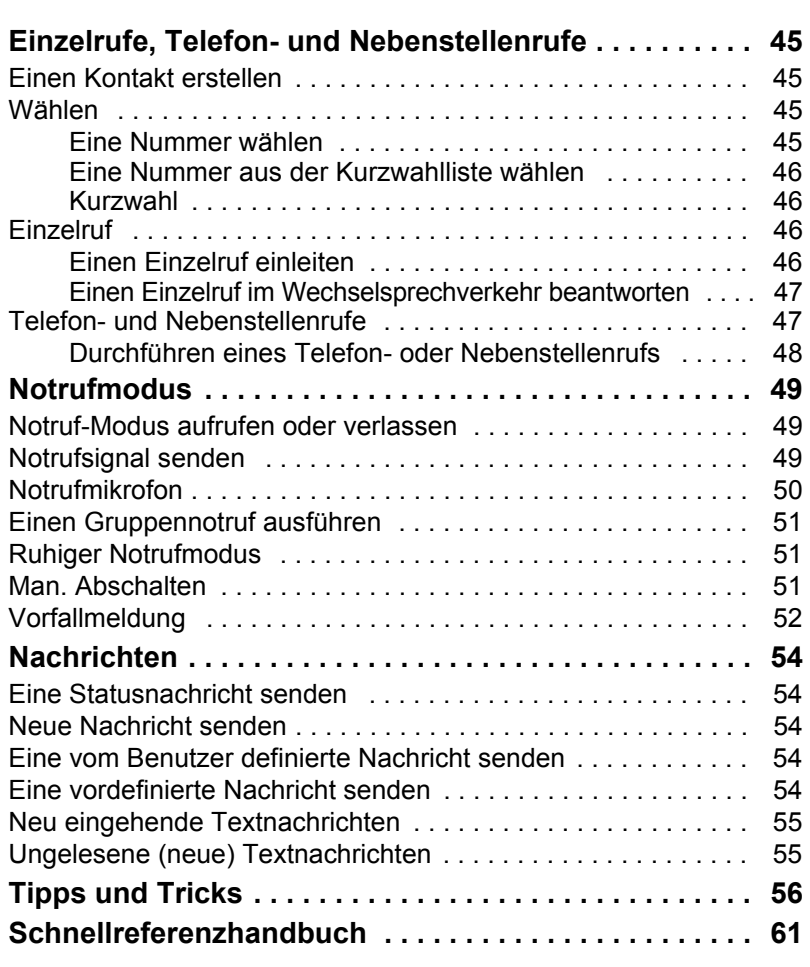

© Motorola, Inc., 2009

MOTOROLA und das stilisierte M-Logo sind beim US Patent & Trademark Office eingetragen. Alle sonstigen Produkt- oder Dienstleistungsnamen sind das Eigentum ihrer jeweiligen Inhaber.

# <span id="page-5-0"></span>**Sicherheitshinweise**

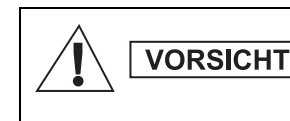

*Lesen Sie die im Sicherheitsheft 6864117B25 über Produktsicherheit und Funkfrequenzstrahlung enthaltenen Hinweise für den sicheren Einsatz der Funkgeräte, bevor Sie diese in Betrieb nehmen.*

In Erfüllung der ICNIRP-Vorschriften für Funkfrequenzstrahlung ist das das MTP850 für den beruflichen Gebrauch bestimmt. Um die Einhaltung der Belastungsgrenzen im Umgang mit Funkfrequenzstrahlung zu gewährleisten, lesen Sie bitte die im Heft über Produktsicherheit und Funkfrequenzstrahlung (Motorola-Veröffentlichung Teile-Nr. *6864117B25*) enthaltenen Hinweise über Funkfrequenzstrahlung und Betriebsinformationen, bevor Sie das Funkgerät in Betrieb nehmen.

Bewahren Sie diese **Bedienungsanleitung** und das **Heft über Produktsicherheit und Funkfrequenzstrahlung** sicher auf. Stellen Sie diese Informationen auch anderen Benutzern zur Verfügung, wenn das Zubehör an andere Personen weitergegeben wird.

## <span id="page-5-1"></span>**Informationen zur Entsorgung**

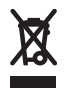

Gemäß WEEE-Richtlinie **(European Union's Waste of Electrical and Electronic Equipment, deutsch Elektro- und Elektronikaltgeräte) der EU** besteht für Elektro- und

Elektronikgeräte, die in den Mitgliedsländern der Europäischen Union in Verkehr gebracht werden, Kennzeichnungspflicht. Diese Kennzeichnung soll für die Endverbraucher von Elektro- und Elektronikgeräten als Hinweis dienen, diese Geräte nach dem Gebrauch nicht mit dem Hausmüll zu entsorgen.

Kunden und Endverbraucher in den Mitgliedsländern der Europäischen Union sind angehalten, bei ihrem örtlichen Händler oder beim Kundendienst des Herstellers Informationen zum nationalen Rücknahmesystem ihres Landes einzuholen, damit Elektro- und Elektronikaltgeräte dem Recycling zugeführt werden können.

## <span id="page-6-0"></span>**Copyright-Informationen**

Die in diesem Handbuch beschriebenen Produkte werden zum Teil mit urheberrechtlich geschützten Computerprogrammen ausgeliefert, die in Halbleiterspeichern oder auf anderen Medien gespeichert sind. Nach den Gesetzen der USA und anderer Staaten sind bestimmte exklusive Rechte an der urheberrechtlich geschützten Software, einschließlich aber nicht nur die Rechte der Vervielfältigung in jeglicher Form der Firma Motorola vorbehalten.

Entsprechend dürfen keine in den Produkten von Motorola enthaltenen, durch Copyright geschützten Computerprogramme, die in dieser Bedienungsanleitung beschrieben werden, in irgendeiner Form kopiert, reproduziert, geändert, zurückentwickelt oder verteilt werden, ohne dass hierfür eine ausdrückliche schriftliche Genehmigung von Motorola vorliegt. Auch der Erwerb dieser Produkte bedeutet in keiner Weise den Erwerb einer Lizenz für die mitgelieferten Produkte, die durch Copyright, Patente oder Patentanmeldungen der Inhaber dieser Rechte geschützt sind. Der Käufer erhält mit dem Erwerb lediglich die normale Berechtigung, das Produkt in der dafür vorgesehenen Form und in rechtmäßiger Weise zu benutzen.

Dieses Dokument ist urheberrechtlich geschützt. Vervielfältigungen im Zusammenhang mit der Verwendung von Motorola-Produkten sind in einem angemessenen Umfang zulässig. Vervielfältigungen für andere Zwecke, Änderungen, zusätzlicher Text oder eine andere Verarbeitung dieses Dokuments sind nicht zulässig. Dieses Dokument gilt nur in elektronisch gespeicherter Form als Original. Vervielfältigungen werden lediglich als Kopien angesehen. Die Unternehmensgruppe Motorola, Inc. sowie ihre Tochter- und Partnerunternehmen bürgen nicht für die Richtigkeit dieser Kopien.

## <span id="page-7-0"></span>**Symbol-Bestimmungen**

Visuelle Hinweise in diesem Dokument bieten dem Benutzer einen besseren Überblick. Die folgenden grafischen Symbole werden in der gesamten Dokumentation verwendet. Diese Symbole und ihre Bedeutung werden im Folgenden beschrieben.

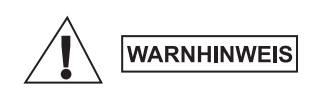

*Das Signalwort "Warnhinweis" und das entsprechende Sicherheitsymbol weisen auf Informationen hin, die bei Nichteinhaltung zum Tode oder schweren Verletzungen, sowie zu schweren Beschädigungen des Produkts führen können.*

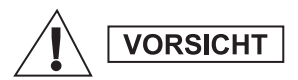

*Das Signalwort "Vorsicht" und das entsprechende Sicherheitsymbol weisen auf Informationen hin, die bei Nichteinhaltung zu leichten oder mittelschweren Verletzungen, sowie zu schweren Beschädigungen des Produkts führen können.*

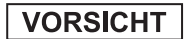

**ANMERKUNG** 

*Das Signalwort "Vorsicht" kann auch ohne das Sicherheitssymbol verwendet werden, um Sie über potenzielle Schäden oder Verletzungsgefahr zu informieren, die nicht mit dem Produkt in Zusammenhang stehen.*

*Anmerkungen enthalten Informationen, die wichtiger sind als der umgebende Text, wie beispielsweise Ausnahmen und Voraussetzungen. In Hinweisen wird der Benutzer zudem auf zusätzliche Informationen hingewiesen, dem Benutzer die Durchführung eines Vorgangs in Erinnerung gerufen (wenn dieser beispielsweise nicht Teil des aktuell beschriebenen Vorgangs ist), oder dem Benutzer erklärt, wo sich ein Element auf dem Bildschirm befindet. Ein Anmerkung beinhaltet keinerlei Warnungen.*

# <span id="page-8-0"></span>**MTP850 Allgemeine Informationen**

**ANMERKUNG** 

*Die Funktion "Man. Abschalten" ist nur für die Funkgeräte MTP850 S and MTP850 FuG verfügbar.*

## <span id="page-8-1"></span>**Bedienelemente und Anzeigen**

Die unten angegebenen Nummern beziehen sich auf die Abbildung auf der vorderen Umschlaginnenseite.

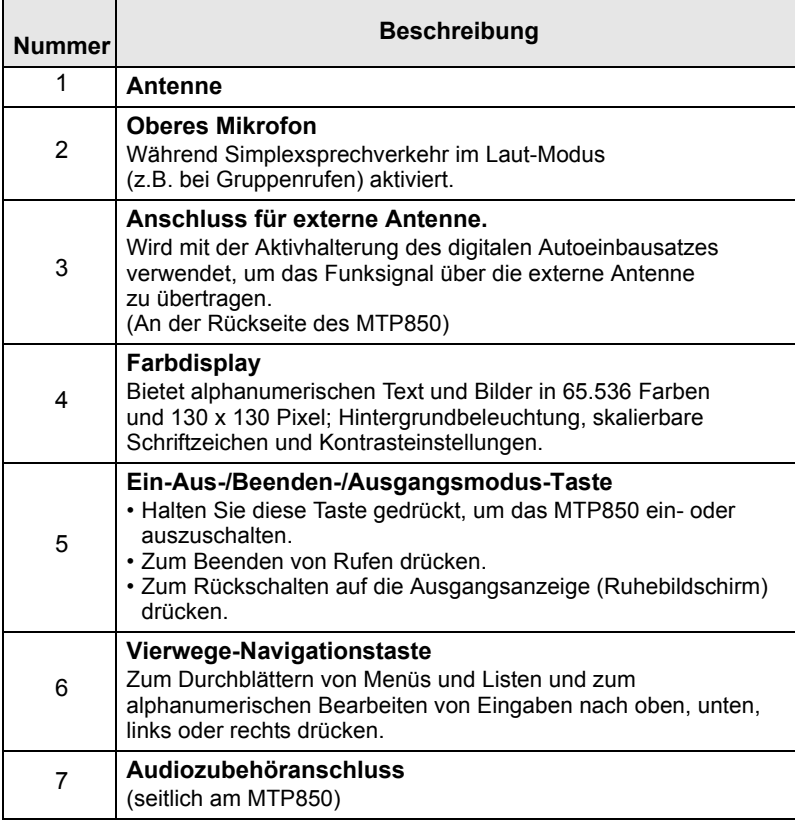

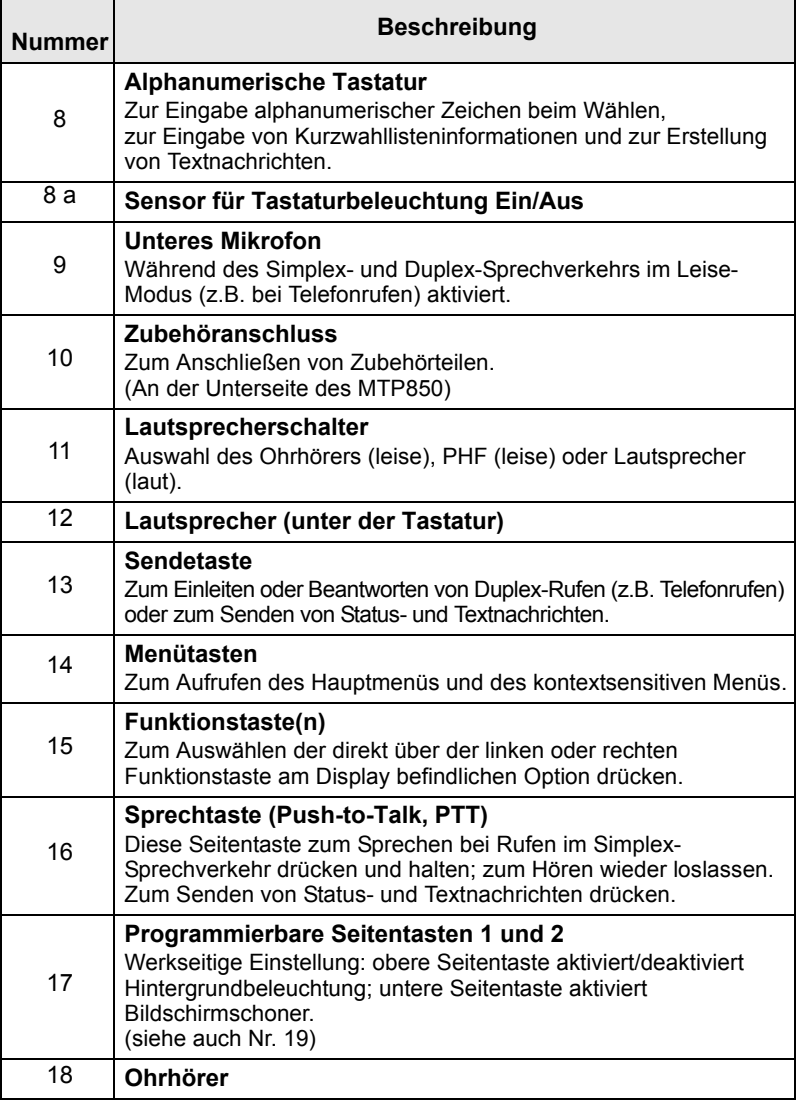

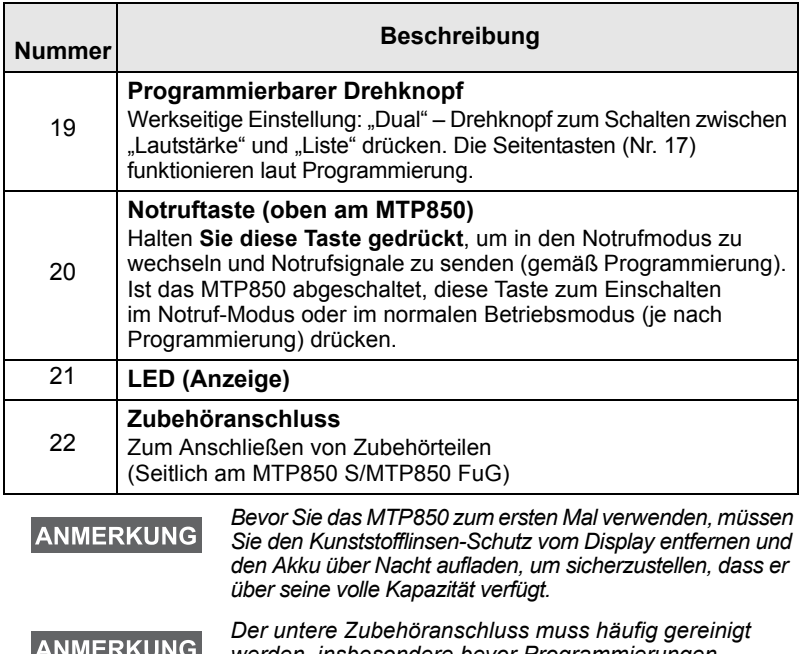

*werden, insbesondere bevor Programmierungen*  **MANLUTER** *durchgeführt werden. Verwenden Sie zum Reinigen eine weiche Bürste (keine Flüssigreiniger verwenden!).*

*Es wird empfohlen, das Funkgerät auszuschalten, bevor*  **ANMERKUNG** *Zubehörteile angeschlossen werden.*

## <span id="page-11-0"></span>**Signaltöne** Г

 $\Box$  = Hoher Ton;  $\Box$  = Tiefer Ton

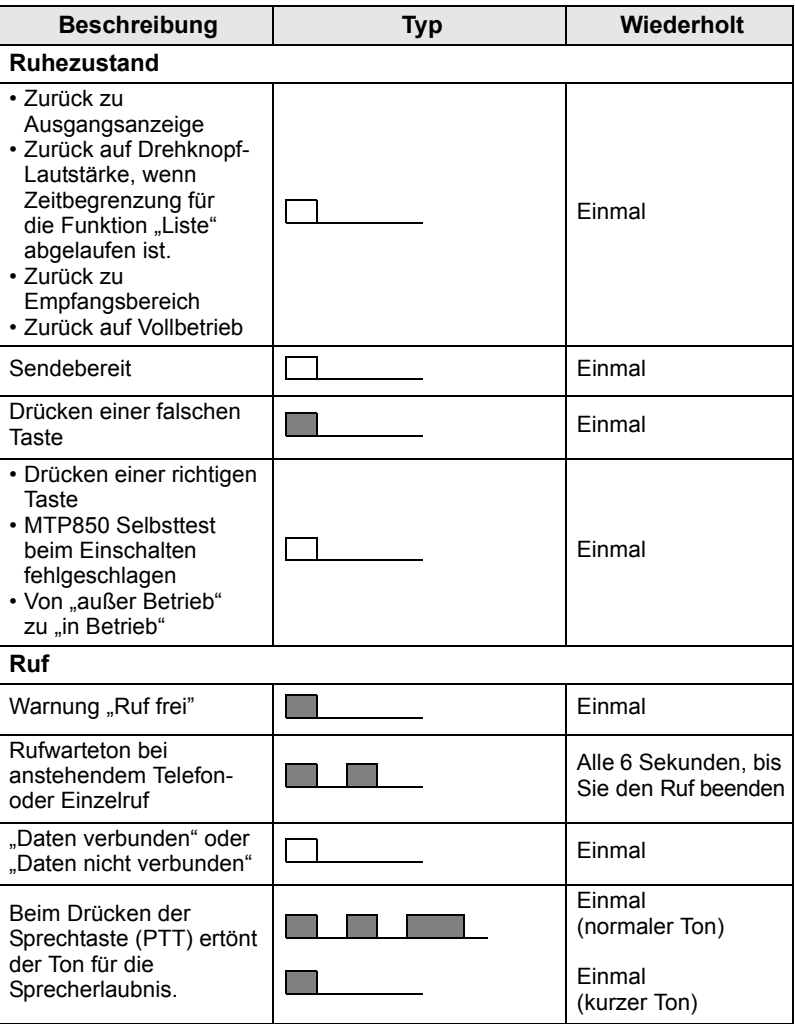

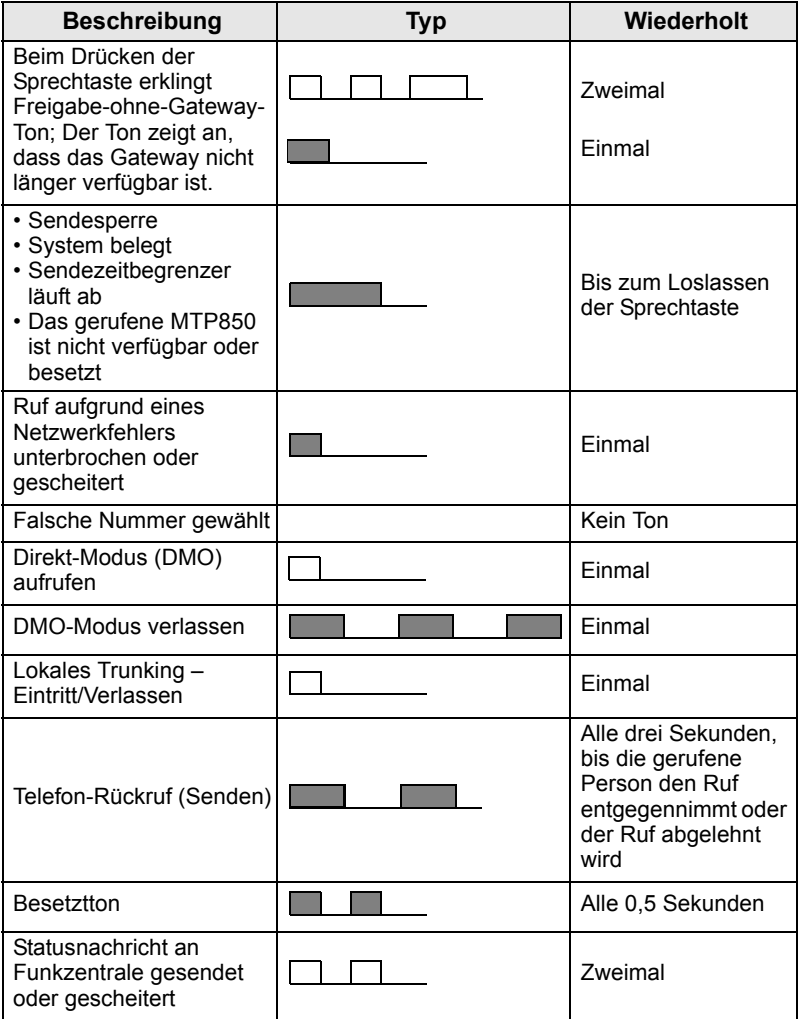

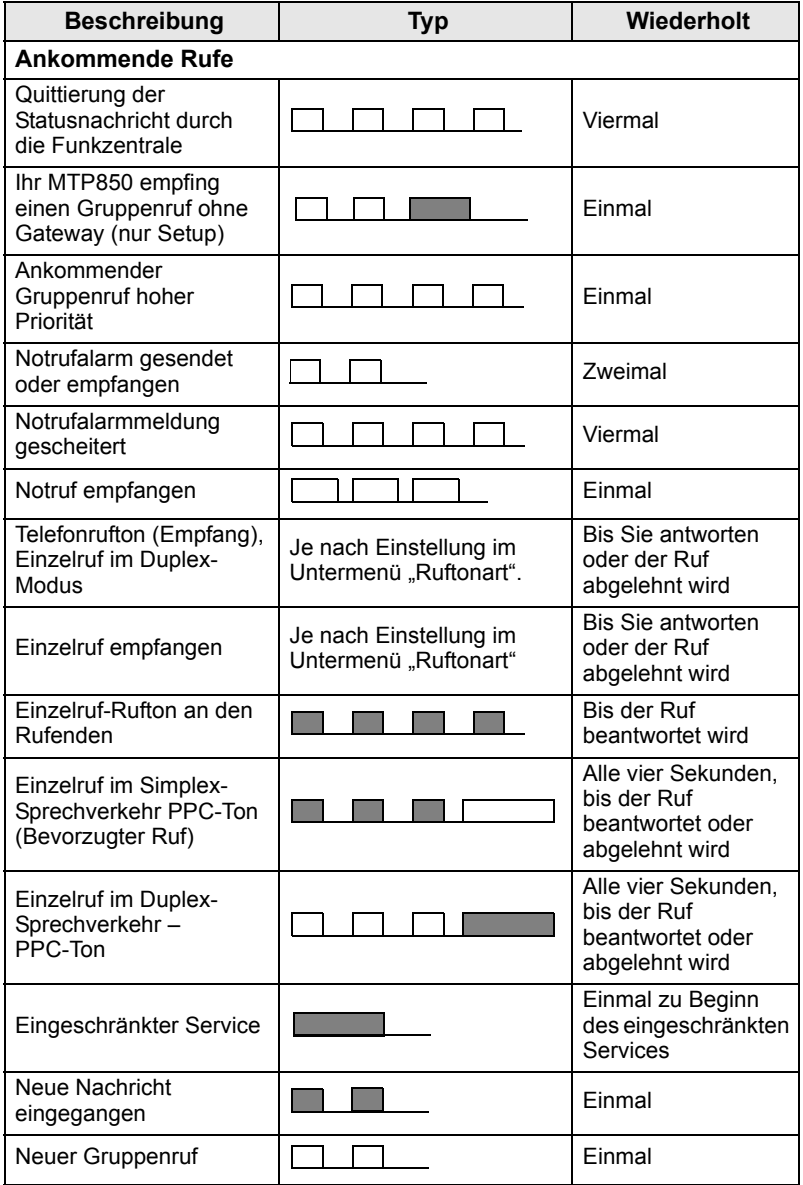

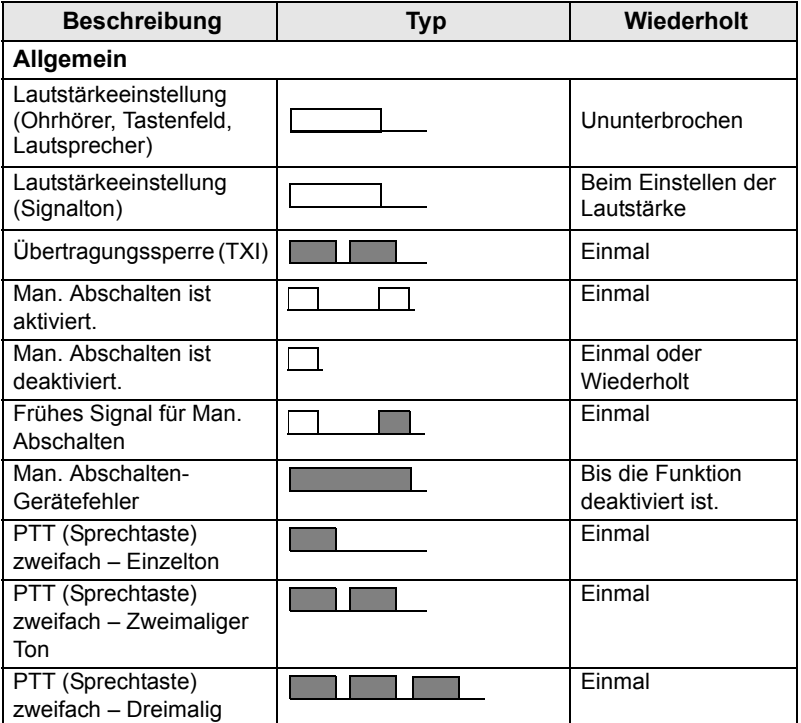

## <span id="page-14-0"></span>**Alarm für Dauer**

"Alarm für Dauer" gibt die entgangenen Rufe und die ungelesenen Nachrichten an. Für jede ungelesene Nachricht wird der entsprechende Ton ausgegeben, und die orange LED leuchtet auf.

Diese Funktion kann vom Benutzer aktiviert/deaktiviert werden.  $Drücken$  Sie *|*MENU■ und wählen Sie > **Einstellungen > Töne** > **Alarm für Dauer**, um den Zeitraum zwischen den Hinweisen festzulegen.

# <span id="page-15-0"></span>**Tasten und Schalter im Überblick**

## <span id="page-15-1"></span>**Ein-Aus-/Beenden-/Ausgangsmodus- Taste**

- Halten Sie diese Taste gedrückt, um das MTP850 ein- oder auszuschalten.
- Drücken Sie diese Taste, um Rufe zu beenden.
- Zum Zurückschalten auf die Ausgangsanzeige drücken.

## <span id="page-15-2"></span>**Softkeys**

Zum Auswählen der direkt über der linken oder rechten Funktionstaste am Display befindlichen Option  $\circled{r}$  oder  $\circled{r}$ .

## <span id="page-15-3"></span>**Menütasten**

Die Menütaste hat zwei Funktionen. Drücken Sie / MENU**国**\, um Folgendes aufzurufen:

- **Das Menü** (außerhalb des Menüs). In den Menüs des MTP850 können Sie die Einstellungen des MTP850 festlegen.
- **Kontextsensitives Menü** (wenn das  $\Xi$ -Symbol angezeigt wird und der Standby-Bildschirm nicht aktiv ist) mit einer an den Kontext angepassten Liste von Menüpunkten.

# <span id="page-15-4"></span>**Drehknopf**

Der Drehknopf kann von Ihrem Diensteanbieter auf einen der folgenden Betriebsmodi eingestellt werden:

- **1. Duale Steuerung** Der Knopf wird sowohl zur Lautstärkeregelung als auch zum Blättern in Listen verwendet. Drücken Sie den Schalter, um zwischen Lautstärke und Liste umzuschalten (dies ist die werkseitige Einstellung).
- **2. Listensteuerung** Der Knopf wird zum Durchblättern von Listen (z.B. Gesprächsgruppenlisten) oder Menüoptionen verwendet. In diesem Fall wird die Lautstärke immer über die Seitentasten eingestellt.
- **3. Lautstärkeregelung** Der Knopf wird nur zur Lautstärkeregelung verwendet. Durch Drehen des Knopfes im Uhrzeigersinn wird die Lautstärke erhöht.

Der Drehknopf kann durch längeres Drücken gesperrt und wieder entsperrt werden. Auch durch Ausschalten des Funkgeräts kann ein gesperrter Drehknopf wieder entsperrt werden.

#### <span id="page-16-0"></span>**Notruftaste**

Drücken Sie diese Taste und halten Sie sie gedrückt, um in den Notruf-Modus zu wechseln.

Bei abgeschaltetem MTP850 drücken und halten Sie diese Taste zum Einschalten im Notruf-Modus oder im normalen Betriebsmodus (je nach Programmierung).

### <span id="page-16-1"></span>**Betätigungstasten**

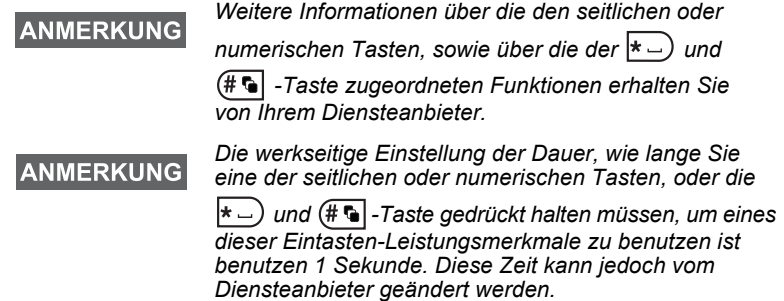

#### *Seitentasten*

Der Drehknopf und die Seitentasten sind gepaart programmiert:

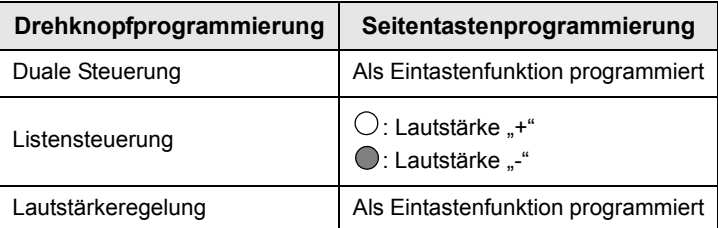

Ist der Drehknopf auf Lautstärke- oder Dualregelung programmiert, unterstützen die seitlichen Tasten ein Eintasten-Leistungsmerkmal, das es Ihnen erlaubt, häufig verwendete Funktionen durch Drcken und Halten einer einzigen Taste auszuwählen oder zu aktivieren. Standardmäßig ist die obere Seitentaste auf

"Hintergrundbeleuchtung Ein/Aus" und die untere Seitentaste auf "Bildschirmschoner Ein" eingestellt. Weitere Informationen hierzu erhalten Sie von Ihrem Diensteanbieter.

## *Numerische,*  $\leftarrow$  *und*  $\left(\#\mathbf{G}\right)$  Tasten

Das MTP850 unterstützt ein Eintasten-Leistungsmerkmal, das es Ihnen erlaubt, häufig verwendete Funktionen durch Drücken und Halten einer zugewiesenen Taste zu wählen oder zu aktivieren.

#### *Einzelruf durch Schnellwahl*

Das MTP850 unterstützt Einzelruf durch Schnellwahl (sofern vom Diensteanbieter konfiguriert). Benutzer kann durch Drücken der zugewiesenen Taste für Einzelruf durch Schnellwahl die Absendernummer des letzten Gruppenrufs wählen.

## <span id="page-17-0"></span>**Lautsprecherschalter**

Drücken Sie (4), um den Ohrhörer (leise), PHF (leise) oder den Lautsprecher (laut) zu aktivieren, je nach den Menüeinstellungen.

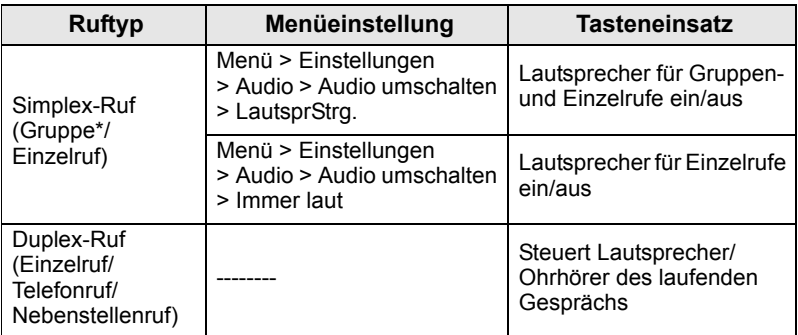

\**Bei einem Gruppennotruf erfolgt die Tonausgabe unabhängig von der Lautsprechereinstellung immer über den Lautsprecher.*

## <span id="page-17-1"></span>**Modus zum Einstellen der Lautstärke**

Der Diensteanbieter kann den Modus zum Einstellen der Lautstärke aktivieren. Alle Einstellungen des **Einzel**modus können angepasst und beibehalten werden, selbst dann wenn der Benutzer erneut in den **Normal**modus wechselt.

Im **Normal**modus stellt der Benutzer alle **Lautstärken** parallel ein.

Drücken Sie zum Ändern der Lautstärkeeinstellung bzw.

Lautstärkeeinstellungen > **Einstellungen** > **Lautstärke**. **MENU**

## <span id="page-18-0"></span>**Audioprofil**

Das Audioprofil ist ein Profil, über das die Audioparameter des Funkgeräts an die aktuelle Betriebsumgebung angepasst werden.

**Drücken Sie zum Auswählen eines Audioprofils** *[***MENUE] und wählen** Sie **Einstellungen** > **Audio** > **Audioprofil**. Blättern Sie zur gewünschten Vorlage, und wählen Sie sie aus.

### <span id="page-18-1"></span>**Echounterdrückung**

Die Echounterdrückung ist ein Betriebsmodus, der den Echoeffekt beseitigt.

Drücken Sie zum Aktivieren bzw. Deaktivieren der

**Echounterdrückung / MENU | und wählen Sie Einstellungen** > **Audio** > **Pfeifen unterdr**. Blättern Sie zur Option und wählen Sie "Aktiviert" bzw. "Deaktiviert" aus.

## <span id="page-18-2"></span>**LED-Statusanzeigen**

Die LED-Anzeigen geben den Betriebszustand Ihres MTP850 an.

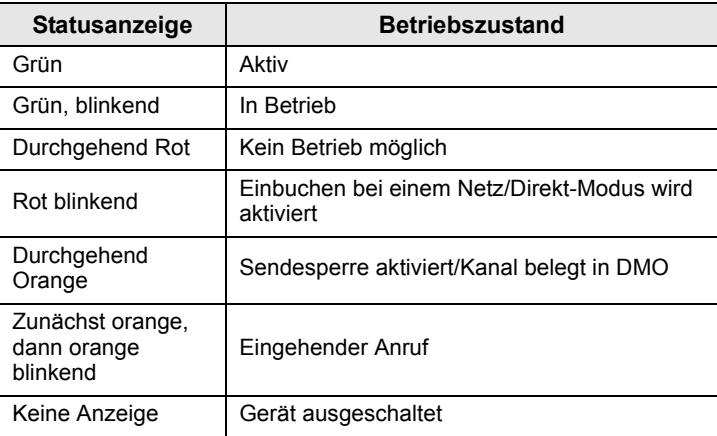

## <span id="page-19-0"></span>**Aufrufen der Menüoptionen**

- 1. Drücken Sie **MENUE**.
- **2.** Blättern Sie zum gewünschten Menüpunkt, oder drücken Sie Wählen bzw  $\begin{matrix} 0 \\ 0 \end{matrix}$ .

## <span id="page-19-1"></span>**Aufrufen der vorhergehenden Menüebene**

Drücken Sie **Zurück** oder .

## <span id="page-19-2"></span>**Verlassen der Menüoptionen**

Drücken Sie ...

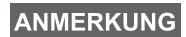

*Ihr MTP850 verlässt die Menüoptionen auch dann, wenn während einer bestimmten Zeit keine Eingaben über das Tastenfeld erfolgen.*

## <span id="page-20-0"></span>**Liste der Menüoptionen**

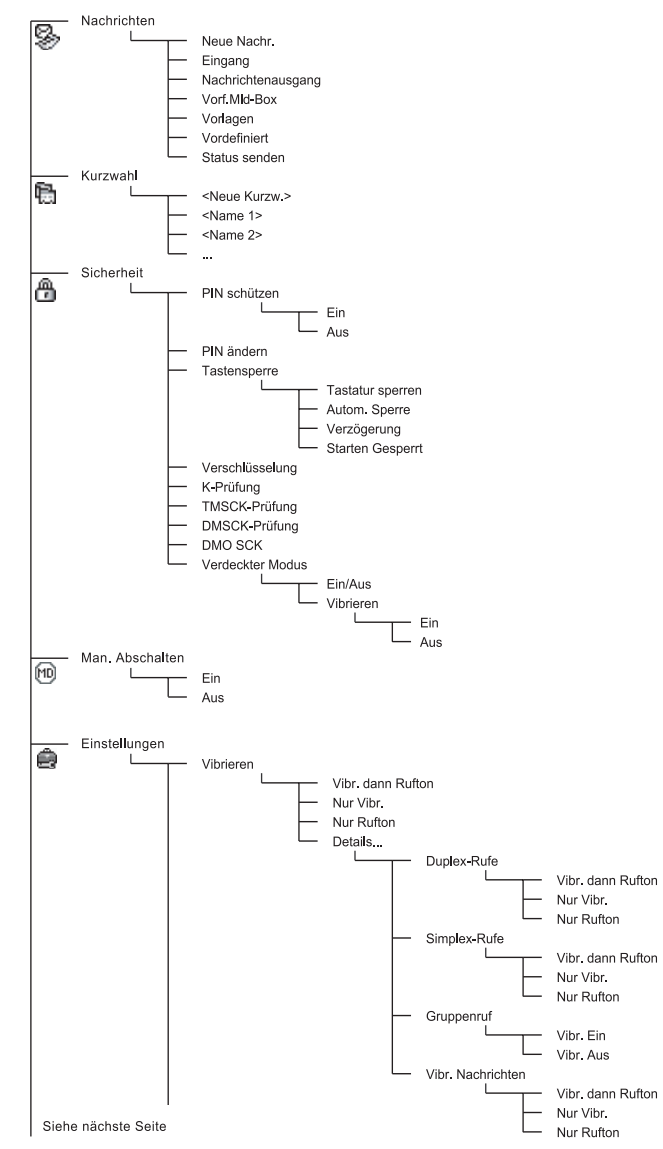

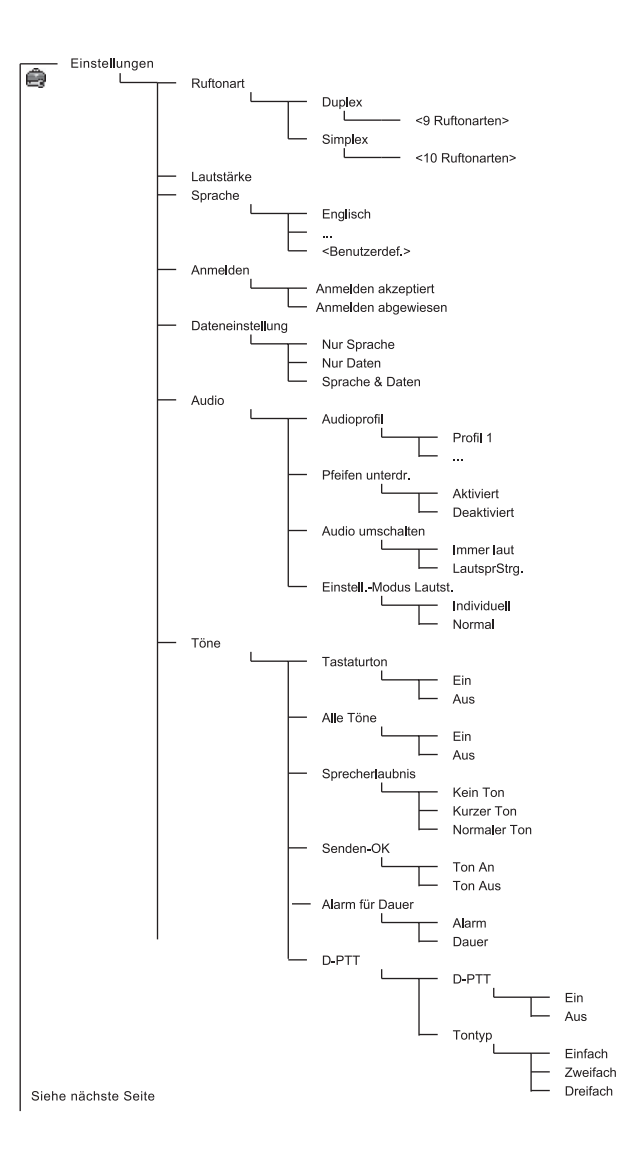

Deutsch **Deutsch**

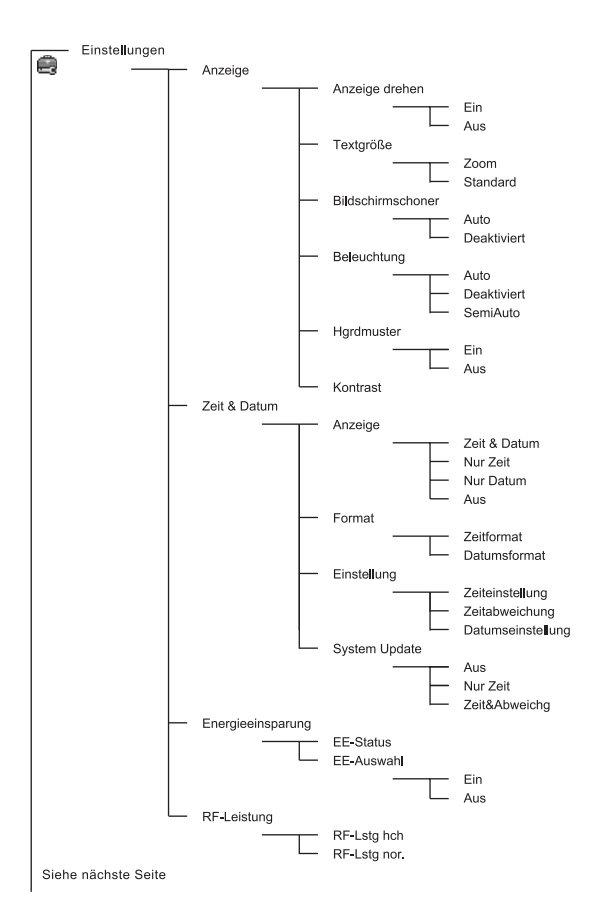

Deutsch **Deutsch**

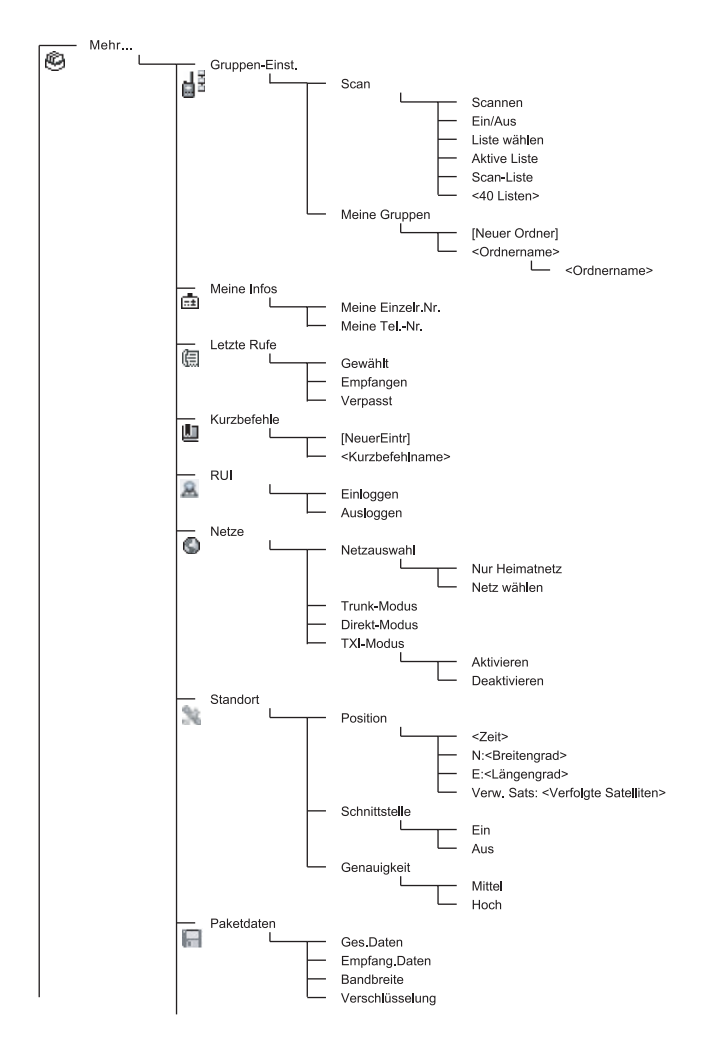

#### **ANMERKUNG**

*Dies ist das Standardmenülayout. Ihr Diensteanbieter kann bestimmte Menüpunkte aktivieren/deaktivieren oder deren Namen ändern.*

#### *Menü-Kurzbefehle erstellen*

Oft verwendete Menüoptionen können mit Kurzbefehlen einfach und schnell aufgerufen werden.

#### **Menü-Kurzbefehlen erstellen**

Navigieren Sie zum gewünschten Menüpunkt und halten Sie **MENU** gedrückt, .wenn der Punkt hervorgehoben ist.

#### **Menü-Kurzbefehleliste**

**Drücken Sie zur Ansicht der zugewiesenen Kurzbefehle / MENUE und** wählen Sie **Mehr...** > **Kurzbefehle** > *<Kurzbefehlname>*.

#### **Menü-Kurzbefehle verwenden**

Drücken Sie in der Ausgangsanzeige **/ MENUE** und die dem Kurzbefehl zuzuweisende numerische Taste(n).

### <span id="page-24-0"></span>**Die Anzeige**

Während Ihr MTP850 eingeschaltet ist, erscheinen in der Anzeige Symbole, die auf die folgenden Zustände hinweisen.

#### <span id="page-24-1"></span>**Statussymbole**

Statussymbole werden angezeigt, wenn das Gerät bestimmte Funktionen ausführt oder wenn Sie bestimmte Funktionen aktiviert haben.

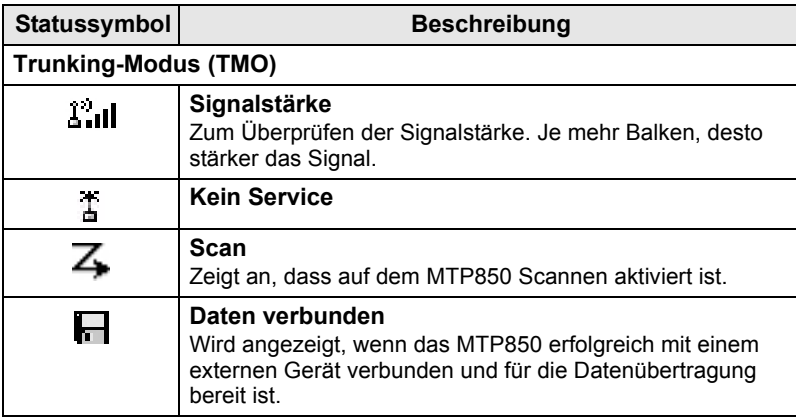

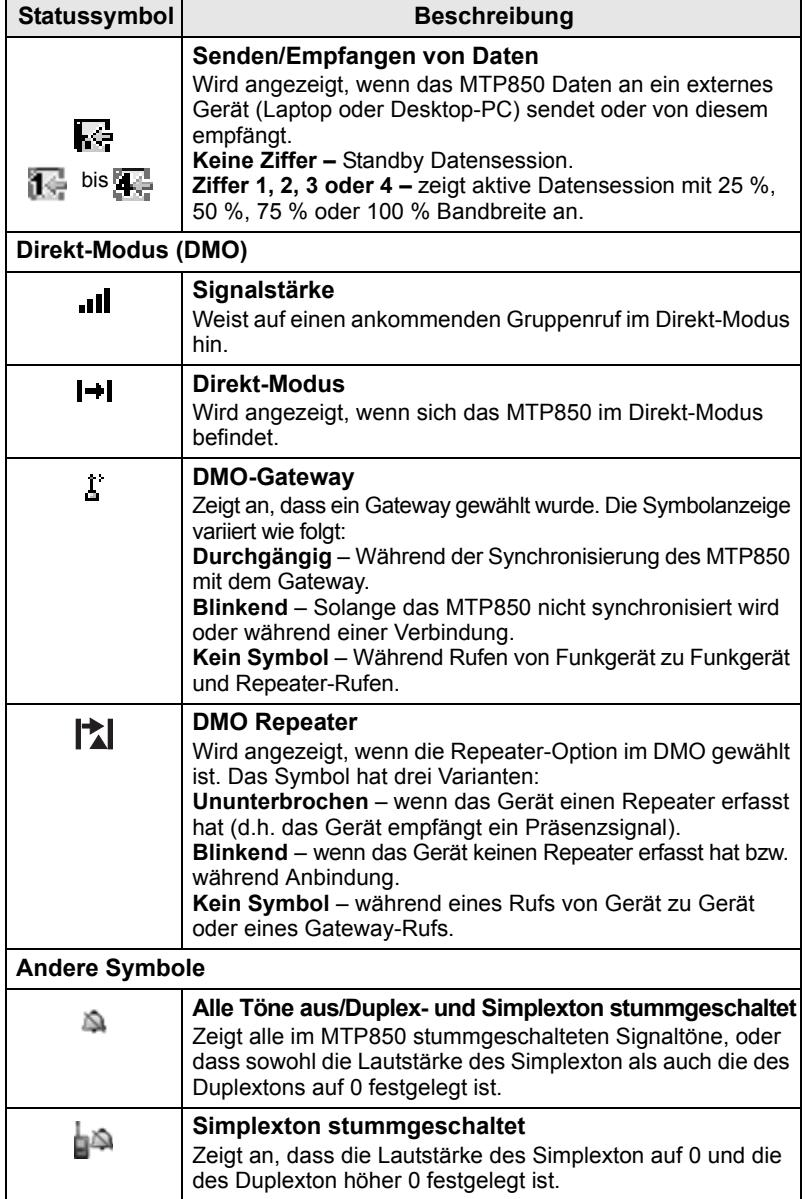

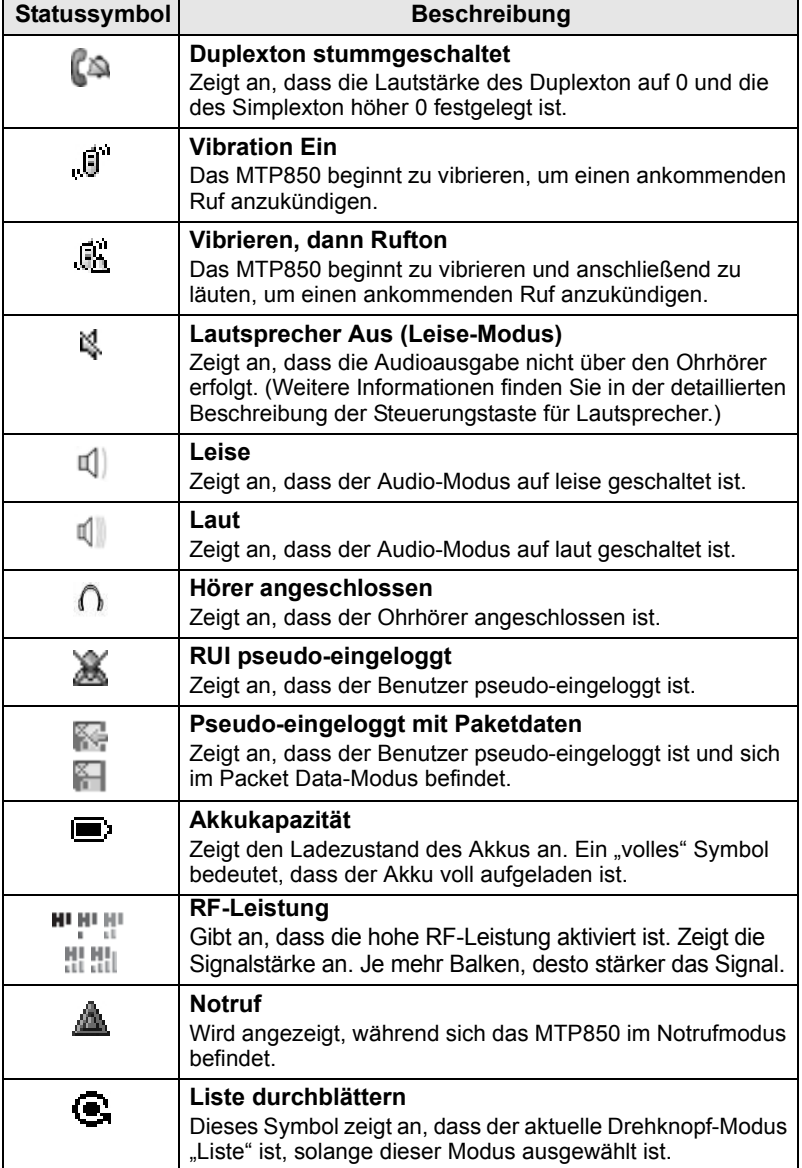

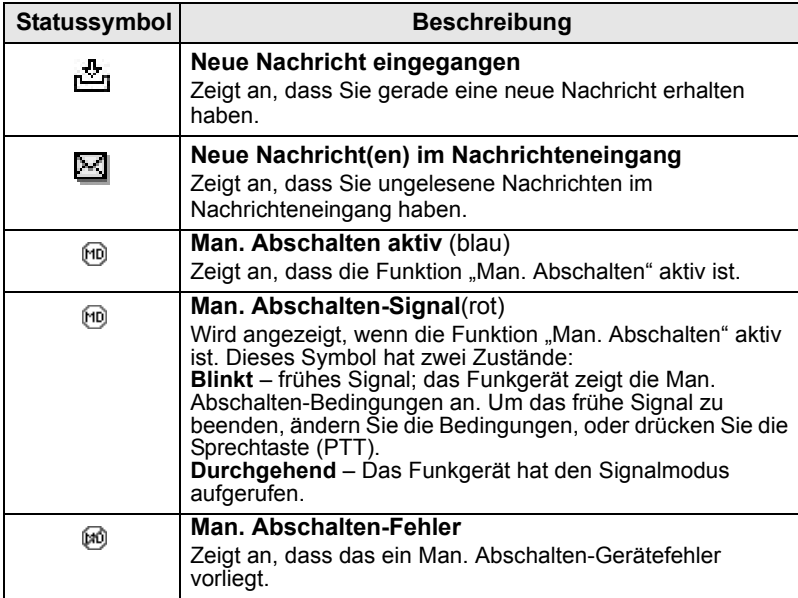

## <span id="page-27-0"></span>**Menüsymbole**

Die folgenden Symbole sollen die Erkennung unterschiedlicher Menüoptionen auf einen Blick erleichtern.

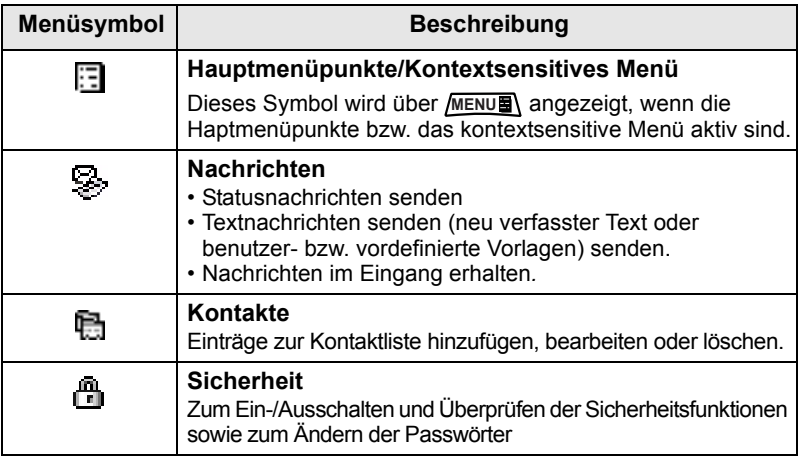

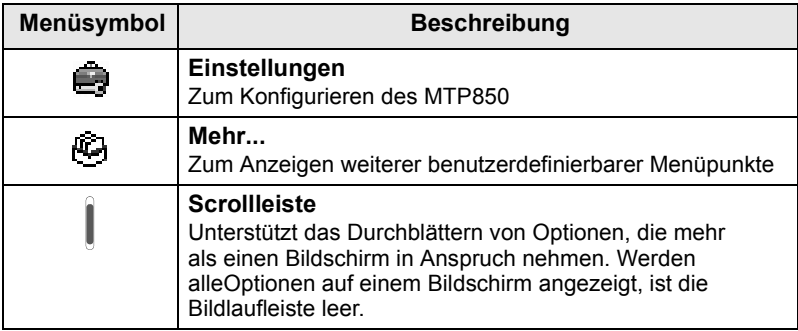

## <span id="page-28-0"></span>**Nachrichteneingangsymbole**

Die folgenden Symbole geben den Nachrichtenstatus Ihres Nachrichteneingangs an.

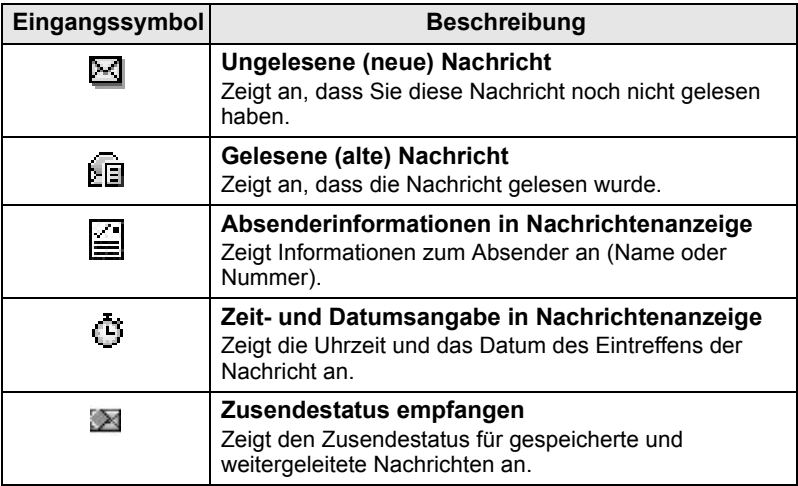

### <span id="page-29-0"></span>**Kurzwahllistensymbole**

In der Kurzwahllistenanzeige können folgende, die Art der gespeicherten Nummer angebende Symbole neben den Kurzwahlnummern erscheinen.

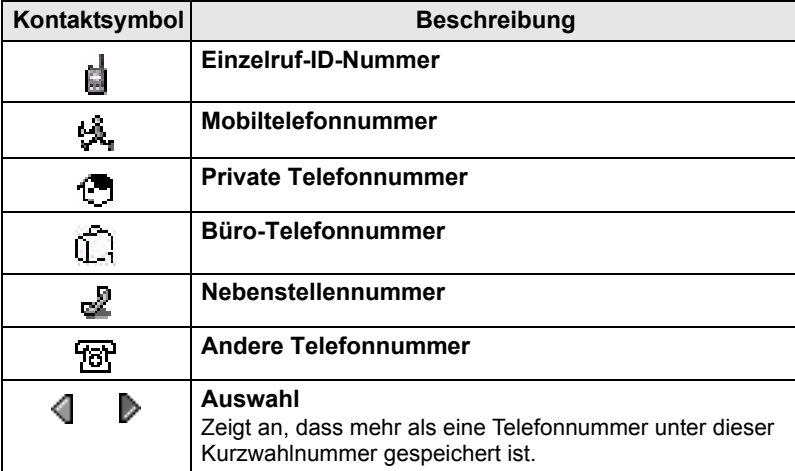

## <span id="page-29-1"></span>**Nachrichtenausgangssymbole**

Im Untermenü des Nachrichtenausgangs geben die drei folgenden Symbole den Sendestatus von gespeicherten und weitergeleiteten Nachrichten an. Weitere Informationen erhalten Sie von Ihrem Diensteanbieter.

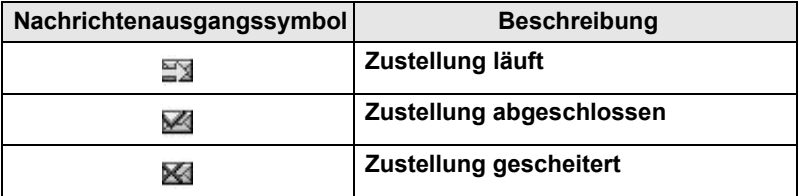

## <span id="page-30-0"></span>**Texteingabesymbole**

#### *Wählen des Texteingabe-Modus*

Unterschiedliche Texteingabe-Modi erleichtern das Eingeben von Namen, Nummern und Nachrichten.

Drücken Sie im Texteingabebildschirm die Taste **MENU** > **Eingabemodus**, und wählen Sie einen der folgenden Modi:

- **Primär**  zum Eingeben alphanumerischer Zeichen
- **Numerisch**  nur zur Eingabe von Ziffern
- **Symbol**  nur zur Eingabe von Symbolen
- **Sekundär**  zur Eingabe von alphanumerischen Zeichen. (Dieser Modus ist optional; Sie müssen ihn erst zur Liste hinzufügen)

Sie können im Texteingabebildschirm auch mehrmals

nacheinander  $(\#\bullet)$  drücken, um zwischen den Modi "Primär", "Numerisch", "Symbol" und "Sekundär" (sofern eingerichtet) zu wechseln.

#### *"Sekundär" zur Liste der Texteingabemodi hinzufügen*

Der Modus "Sekundär" ist praktisch, wenn Sie gelegentlich eine andere Sprache als Ihre Hauptsprache verwenden.

Dieser Modus ist jedoch nur in der Liste enthalten, wenn Sie ihn **einrichten über <u>/MENU■</u> > Eing.Setup.** 

**Kein** ist die werkseitige Einstellung, d. h. es ist kein sekundärer Eingabemodus eingerichtet.

#### *Wählen des Texteingabe-Verfahrens und der Sprache*

Es gibt zwei Texteingabe-Verfahren:

- **TAP**  Bei dieser Methode wird jeder Buchstabe, jede Ziffer und jedes Symbol durch ein- oder mehrmaliges Drücken einer alphanumerischen Taste eingegeben.
- **iTAP**  Bei dieser Methode vervollständigt das Funkgerät die einzelnen Wörter, sobald Sie eine alphanumerische Taste drücken. Diese beiden Verfahren können mit allen in das Funkgerät einprogrammierten Sprachen verwendet werden.

**Drücken Sie im Texteingabebildschirm / MENU > Eing.Setup,** und wählen Sie dann eine der beiden Eingabemethoden sowie die Textsprache aus (z. B. iTAP English).

#### *Text in Großbuchstaben*

Drücken Sie @+�.

#### *Symbole*

Die Symbole auf dem Texteingabebildschirm zeigen an, welchen Texteingabe-Modus und welches Verfahren Sie gerade verwenden. Ein Zeichenzählsymbol gibt die Anzahl der eingegebenen Zeichen an.

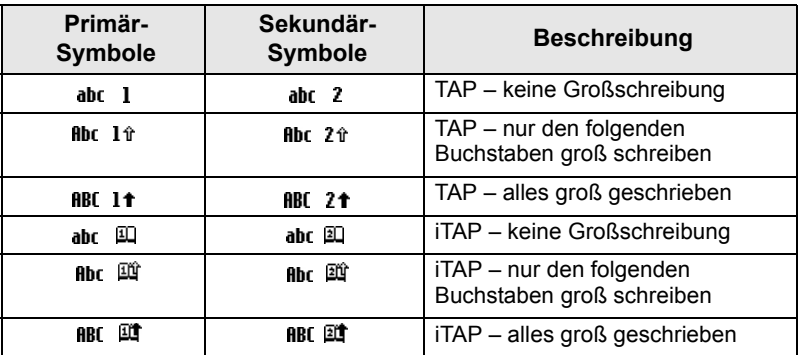

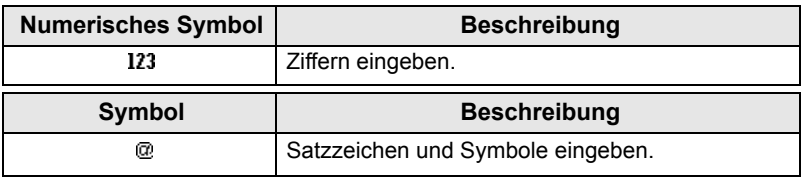

*Liste der Tasten und Zeichen im alphanumerischen Modus (TAP/iTAP)*

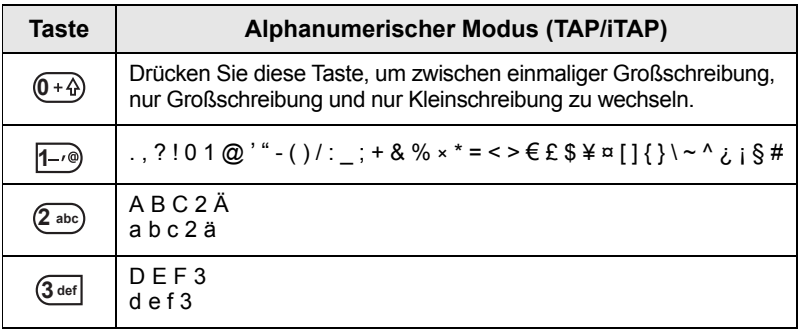

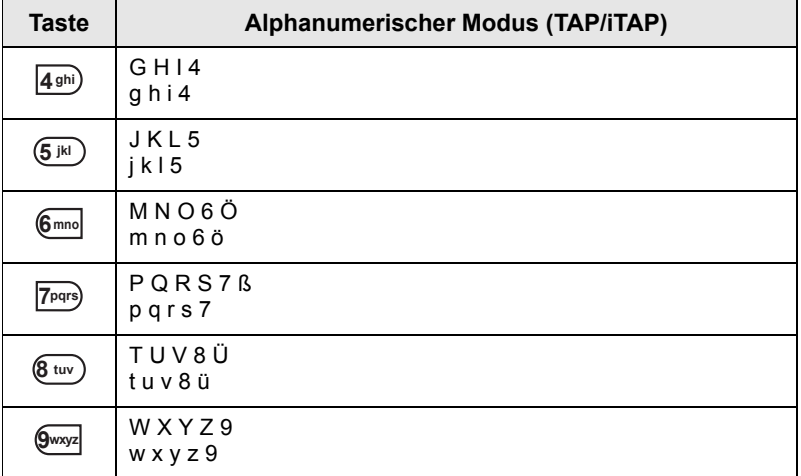

#### *Liste der Tasten und Zeichen im numerischen Modus*

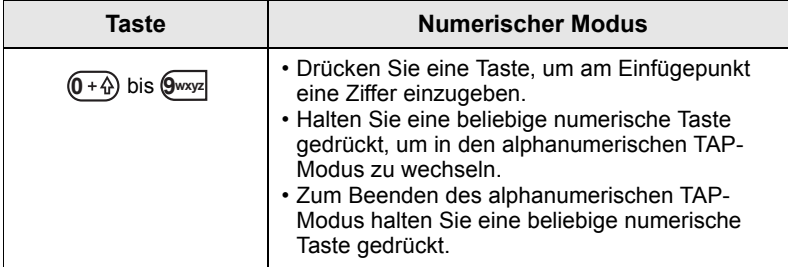

## <span id="page-33-1"></span><span id="page-33-0"></span>**Akku**

## <span id="page-33-2"></span>**Einsetzen des Akkus**

- **1.** Nehmen Sie den Akku aus der Plastikschutzhülle.
- **2.** Legen Sie den Akku wie dargestellt mit der Oberseite in das Fach ein.
- **3.** Drücken Sie die Unterseite des Akkus nach unten, bis der Akku einrastet.

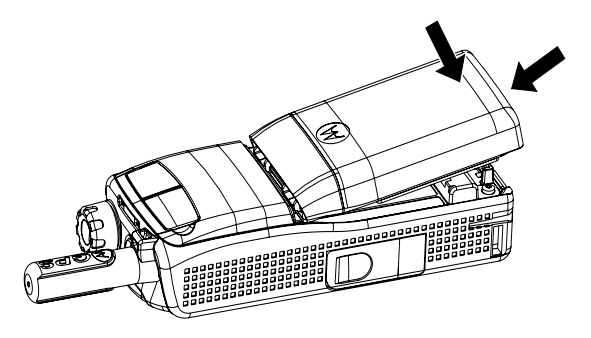

## <span id="page-33-3"></span>**Akku ersetzen**

- **1.** Um den Akku zu entfernen, drücken Sie auf die Verriegelung der Unterseite.
- **2.** Ziehen Sie den Akku am unteren Teil heraus.
- **3.** Ersetzen Sie den Akku.

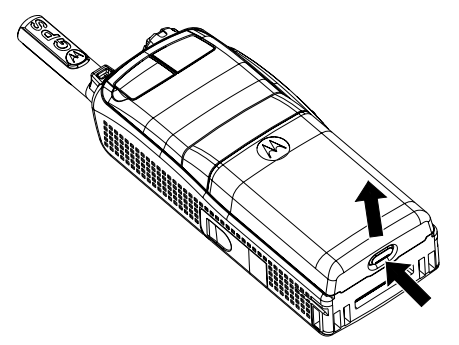

### **Akku laden**

Die von Motorola zugelassenen Ladegeräte sorgen für eine optimale Leistung. Andere Ladegeräte laden Ihren Motorola Lithium-Ion-Akku eventuell nicht vollständig auf oder bewirken eine Verkürzung der Akkulebensdauer.

Das MTP850 kann während des Ladens entweder **ein-** oder **ausgeschaltet** sein.

- **1.** Verbinden Sie den Anschluss am Ladegerät mit der Buchse an der Unterseite des MTP850. Wählen Sie den erforderlichen Steckeradapter (für Großbritannien oder Europa), und schließen Sie ihn am Ladegerät an. Schließen Sie den Netzstecker des Ladegeräts dann an eine geeignete Netzsteckdose an.
- **2.** Das MTP850 zeigt die Nachricht **Ladegerät angeschlossen** nur an, wenn das MTP850 beim Anschließen des Ladegeräts **eingeschaltet** ist. Wenn das MTP850 **ausgeschaltet** ist, wird auf dem Display lediglich ein Symbol für den aufzuladenden Akku angezeigt.

Das Akku-Symbol zeigt den Ladestatus an (siehe unten).

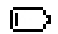

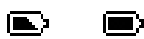

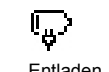

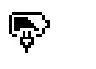

Entladen Voll Entladen Voll

**Akkuladeverlauf Akku-Ladefortschritt**

## <span id="page-34-0"></span>**Angaben zur Akkuleistung**

E)

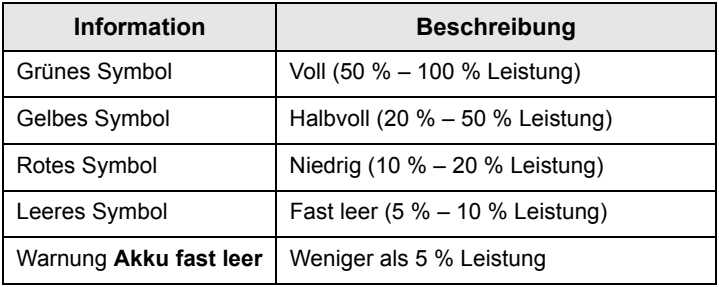

### <span id="page-35-0"></span>**Anbringen der Antenne**

#### **ANMERKUNG**

*Schalten Sie das MTP850 aus, bevor Sie die Antenne anbringen oder entfernen.*

Setzen Sie die Antennenunterseite in die Gewindebasis an der Oberseite des MTP850 ein. Schrauben Sie die Antenne im Uhrzeigersinn bis zum Anschlag ein. **Ziehen Sie die Antenne nicht gewaltsam fest.**

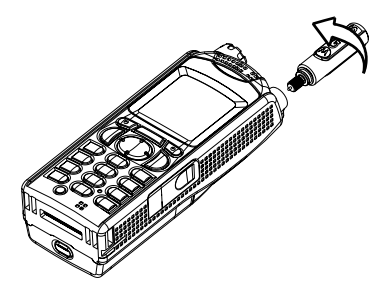

## <span id="page-35-1"></span>**Ein-/Ausschalten (Ein-Aus-/Beenden-/ Ausgangsmodus-Taste)**

Zum **Einschalten** des Funkgeräts halten Sie gedrückt. Das MTP850 führt einen Selbsttest und die Registrierungsroutine durch. Nach der erfolgreichen Anmeldung ist das MTP850 betriebsbereit.

Halten Sie zum **Ausschalten** gedrückt. Es wird ein Signalton ausgegeben und die Nachricht **Schaltet aus** angezeigt.

## <span id="page-35-2"></span>**Einschalten (Notruftaste)**

Drücken Sie die Notruftaste und halten Sie sie gedrückt, um **einzuschalten**. Das MTP850 schaltet sich im Notrufmodus oder im normalen Betriebsmodus (je nach Programmierung) **ein**.

## <span id="page-36-0"></span>**Einschalten mit aktivierter Sendesperre (TXI)**

Die Sendesperre erlaubt Ihnen, Funksendungen vor Betreten eines HF-Bereichs, in dem der Sendebetrieb nicht erlaubt ist, abzuschalten.

Um diese Funktion zu aktivieren, drücken Sie *[*MENU■) und wählen **Mehr...** > **Netze** > **TXI Modus** > **Aktivieren**.

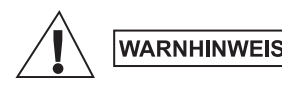

*Das Drücken der Notruftaste führt trotz aktivierter Übertragungssperre dazu, dass der Sendevorgang über das MTP850 sofort gestartet wird. Das MTP850 darf sich während des Aufrufens des Notrufmodus NICHT in einem funkstrahlungsempfindlichen Bereich befinden.*

Der TXI-Modus bleibt beim **Einschalten** aktiv. Sie werden gefragt, ob der TXI-Modus **eingeschaltet** bleiben soll oder nicht.

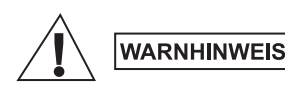

*Bevor Sie die Sendesperre aufheben, vergewissern Sie sich, dass Sie den Bereich, in dem der Sendebetrieb nicht erlaubt ist, verlassen haben.*

Drücken Sie den Softkey **Ja**, um den TXI-Modus zu deaktivieren. Wenn das MTP850 zuvor im Trunking-Modus verwendet wurde, meldet es sich beim Netz an. Wenn das MTP850 zuvor im Direkt-Modus verwendet wurde, bleibt es im Direkt-Modus.

Wenn Sie **Nein** im Trunking-Modus drücken, wird das MTP850 ausgeschaltet. Wenn Sie **Nein** im Direkt-Modus drücken, verbleiben Sie im Direkt-Modus, wobei TXI ausgewählt wird.

## <span id="page-36-1"></span>**MTP850 entsperren**

Das MTP850 kann beim Einschalten gesperrt sein.

Um das MTP850 nach dem Einschalten zu entsperren, geben Sie an der Aufforderung den PIN-Code ein. Das MTP850 wechselt in die standardmäßige Ausgangsanzeige.

Der Entsperrcode ist werkseitig auf 0000 gestellt. Ihr Diensteanbieter kann diese Kombination ändern, bevor Sie Ihr Funkgerät erhalten.

## <span id="page-37-0"></span>**Tastatur sperren/entsperren**

So verhindern Sie ein versehentliches Drücken der Tasten:

Zum Sperren der Tastatur drücken Sie <u>/<sup>MENU</sup>■\</u> |\* ...). Drücken Sie zum

Entsperren der Tasten erneut *[*MENU■ \* …). Der Diensteanbieter kann über die Benachrichtigung der Tastensperre entscheiden, und ob eine Sperrung der **Sprechtaste (PTT)** möglich ist.

#### *Benachrichtung der Tastensperre*

Wenn die Tastensperre aktiviert ist, zeigt das Display eine der folgenden Anweisungen an:

- Kein Es wird keine Benachrichtiung angezeigt.
- Nur Benachrichtigung **Tasten gesperrt** wird angezeigt. Benachrichtigung und Anweisung – **Tasten gesperrt, Drücken Sie Menü und \* zum Entsperren** wird angezeigt.

#### *Automatische Tastensperre*

Mit dieser Funktion kann die Tastatur automatisch gesperrt werden, wenn sie für eine vordefinierte Zeit nicht benutzt wird. Um die Funktion ein-/auszuschalten oder um die Verzögerung einzustellen, navigieren Sie zu **Menü > Sicherheit > Tastensp. Einst.**

#### *Tastensperre bei Start*

Der Benutzer kann einstellen, dass die Tastensperre beim Starten des Funkgeräts aktiviert ist. Um die Tastensperre zu aktivieren / deaktivieren, navigieren Sie zu **Menü > Sicherheit > Tastensperre** 

#### **> Starten Gesperrt.**

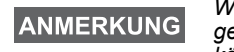

*Wenn die Tastensperre aktiv ist und die Sprechtaste gesperrt ist, wenn Sie einen Anruf empfangen, können Sie nach wie vor die Sprechtaste (PTT),* 

*den Drehknopf*  $\left| \cdot \right|$ ,  $\left| \cdot \right|$ , *und*  $\left| \cdot \right|$  *verwenden.* 

**ANMERKUNG** 

*Die Notruftaste ist nicht gesperrt. Durch Drücken der Notruftaste werden alle Tasten entsperrt.*

# <span id="page-38-0"></span>**Gerätebenutzerkennung (RUI)**

Um vollständigen Service bieten zu können, muss Ihr MTP850 Ihre RUI (Gerätebenutzerkennung) validieren. Nach dem Einschalten werden Sie zur Eingabe Ihrer **Benutzer-ID** und **Benutzer-PIN** aufgefordert.

 $Drücken$  Sie zum **Einloggen** auf  $MENU \equiv N$  > Mehr... > RUI > **Einloggen**

 $Drücken$  Sie zum Ausloggen auf  $MENUB$  > Mehr... > RUI > **Ausloggen**

Falls sich das Funkgerät nicht einloggen kann, hat das Gerät nur eingeschränkten Zugriff. Nähere Informationen hierzu erhalten Sie von Ihrem Diensteanbieter.

**ANMERKUNG** 

*Das Funkgerät mit deaktivierter RUI-Funktion bietet vollständigen Service, ohne Login-Aufforderung.*

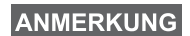

*Es wird immer angezeigt, ob der Benutzer eingeloggt (Symbol wird blau angezeigt) oder ausgeloggt (Symbol wird grau angezeigt) ist.*

# <span id="page-39-0"></span>**Auswahl von Trunking-Modus (TMO) oder Direkt-Modus (DMO)**

## <span id="page-39-1"></span>**Trunking-Modus oder Direkt-Modus aufrufen**

Rufen Sie TMO oder DMO auf eine der folgenden Weisen auf:

- Drücken Sie in der Ausgangsanzeige **Option**, und wählen Sie **Direkt-Modus** aus, wenn sich das MTP850 im TMO-Modus befindet**.**
- Drücken Sie in der Ausgangsanzeige **Option**, und wählen Sie **Trunk-Modus** aus, wenn sich das MTP850 im DMO-Modus befindet.
- **•** Drücken Sie / MENU \, und wählen Sie Mehr... > Netze > **Trunk-Modus**, wenn sich das MTP850 im DMO-Modus befindet.
- **•** Drücken Sie / MENU \, und wählen Sie Mehr... > Netze > **Direkt-Modus**, wenn sich das MTP850 im TMO-Modus befindet.
- Drücken Sie die TMO/DMO-Taste (sofern von Ihrem Diensteanbieter konfiguriert).

Wenn das MTP850 im Trunking-Modus (TMO) betrieben wird, können Sie die folgenden Rufe tätigen und empfangen:

- Gruppenrufe
- Einzelrufe
- Telefonrufe
- Nebenstellenrufe (Büro-) Nebenstellennummern der Telefonanlage innerhalb der Firma.
- Notrufe
- Einzelnotrufe.

Sie können Gruppen- und Einzelrufe einleiten und empfangen, wenn das MTP850 im Direkt-Modus betrieben wird. Dazu gehören auch Gruppennotrufe.

Das MTP850 kehrt nach einigen Sekunden der Inaktivität zur Ausgangsanzeige zurück.

#### **ANMERKUNG**

*Ihr Funkgerät kann Sie auf einen ankommenden Ruf aufmerksam machen. Die entsprechenden Einstellungen nehmen Sie im Menü "Vibrieren" und "Töne" vor.*

# <span id="page-40-0"></span>**Gruppenrufe**

Ein Gruppenruf stellt eine Verbindung zwischen Ihnen und anderen Mitgliedern einer Gruppe her. Diese Gruppe setzt sich aus einer festgelegten Anzahl von Teilnehmern zusammen, die an einem Gruppenruf teilnehmen und/oder einen Gruppenruf einleiten können.

Gruppen werden in maximal drei Ordnern angeordnet. Jeder Ordner kann Ordner und mehrere Gruppen enthalten.

## <span id="page-40-1"></span>**Wichtige Ordner**

Ihre wichtigen Gruppen können Sie in drei Ordnern ablegen.

### <span id="page-40-2"></span>**Ordner "Meine Gruppen" wählen**

**ANMERKUNG** 

*Der Standardname für den ersten wichtigen Ordner ist "Meine Gruppen".*

Drücken Sie in der Ausgangsanzeige  $\binom{2}{3}$ , um direkt auf die Ordner zuzugreifen.

## <span id="page-40-3"></span>**Gruppen hinzufügen (TMO/DMO)**

- 1. Drücken Sie **MENUE** und wählen Sie Mehr... > Gruppen-Einst. > **Meine Gruppen** > <OrdnerName> > **[Neue Gruppe]**.
- **2.** Wählen Sie eine Gruppe nach alphabetischer Suche aus ("**TMO/DMO nach ABC**"). Geben Sie maximal 12 Zeichen des Gruppennamens ein. Wählen Sie alternativ eine Gruppe mittels der Ordnersuche aus ("**TMO/DMO nach Ordner**"). Wählen Sie den Ordner und dann die Gruppe. Die Gruppe wird zum Ordner "Meine Gruppen" hinzugefügt.

## <span id="page-40-4"></span>**Gruppen löschen (TMO/DMO)**

- 1. Drücken Sie **MENUE** und wählen Sie Mehr... > Gruppen-Einst. > **Meine Gruppen** > <OrdnerName>.
- **2.** Markieren Sie den Gesprächsgruppennamen, den Sie löschen möchten, und wählen Sie **Löschen**.

```
ANMERKUNG
```
**Drücken Sie zum Löschen aller Gruppen MENU am** wählen Sie **Alle löschen**. Diese Option ist nur verfügbar, wenn Sie von Ihrem Diensteanbieter aktiviert wurde.

**3.** Drücken Sie **Ja** zur Bestätigung.

## <span id="page-41-0"></span>**Wichtige Ordner umbenennen**

- 1. Drücken Sie **MENUE** und wählen Sie Mehr... > Gruppen-Einst. > **Meine Gruppen**.
- **2.** Markieren Sie einen Gruppen-Ordnernamen, und drücken **Sie / MENUE**).
- **3.** Wählen Sie **Ordner umbenenn**.
- **4.** Drücken Sie nach Bearbeitung des Ordnernamens **OK**, um die Änderungen zu bestätigen.

## <span id="page-41-1"></span>**Wichtige Ordner löschen**

- 1. Drücken Sie **MENUE** und wählen Sie Mehr... > Gruppen-Einst. > **Meine Gruppen**.
- **2.** Markieren Sie einen Gruppen-Ordnernamen, und drücken **Sie / MENUE**).
- **3.** Wählen Sie **Ordner löschen**.
- **4.** Drücken Sie **Ja** zur Bestätigung.

ANMERKUNG

*Sie können den letzten wichtigen Ordner nicht löschen.*

## <span id="page-41-2"></span>**Eine Gruppe auswählen**

#### **ANMERKUNG**

*Wenn Sie in den wichtigen Ordnern navigieren und eine DMO-Gruppe auswählen, wechselt das Funkgerät automatisch vom TMO- in den DMO-Modus (und umgekehrt).*

## <span id="page-41-3"></span>**Verwendung des Drehknopfs**

(sofern programmiert)

Drücken Sie, während auf dem Funkgerät die Ausgangsanzeige angezeigt wird, kurz auf den Drehknopf und drehen Sie ihn, bis die gewünschte Gruppe angezeigt wird.

Gruppenwahl erfolgt:

- Nach einem Zeit-Ablauf,
- Oder durch Drücken von **Wählen** (falls vom Diensteanbieter entsprechend konfiguriert)

### <span id="page-42-0"></span>**Verwendung der Pfeiltaste**

Blättern Sie, während auf dem Funkgerät die Ausgangsanzeige angezeigt wird, nach links oder rechts, bis Sie zur gewünschten Gruppe kommen. Drücken Sie dann **Wählen**, um die Auswahl zu bestätigen.

#### <span id="page-42-1"></span>**Verwendung der alphabetischen Suche**

Drücken Sie in der Ausgangsanzeige auf **Option**. Wählen Sie eine Gruppe nach alphabetischer Suche aus ("**Grp n. ABC**"). Geben Sie maximal 12 Zeichen des Gruppennamens ein. Wählen Sie die Gruppe.

#### **ANMERKUNG**

*Auch wenn eine Gesprächsgruppe in mehreren Ordnern genannt wird, wird sie in der alphabetischen Suche nur einmal aufgeführt.*

### <span id="page-42-2"></span>**Verwendung der Suche nach Ordner**

Drücken Sie in der Ausgangsanzeige auf **Option**. Wählen Sie eine Gruppe mittels der Ordnersuche aus ("**Grp nach Ord.**"). Wählen Sie den Ordner und dann die Gruppe.

### <span id="page-42-3"></span>**Numerische Tastatur (Kurzwahl) verwenden**

In der Ausgangsanzeige können Sie einen Gruppenruf durch Eingabe der betreffenden Kurzwahlnummer auf der Tastatur tätigen. Diese Funktion wird als Gruppenkurzwahl bezeichnet. Die Kurzwahlnummer ist im Funkgerät vorkonfiguriert.

Die Kurzwahlnummer einer Gruppe können Sie anzeigen, sofern sie eingerichtet ist.

#### *Kurzwahlnummer anzeigen*

- **1.** Drücken Sie in der Ausgangsanzeige auf **Option**.
- **2.** Wählen Sie **Grp nach Ord.** und anschließend den gewünschten Ordnernamen.
- **3.** Drücken Sie <u>/ MENU国</u>
- **4.** Wählen Sie **Zeigen**, um die Gruppenkurzwahlnummer anzuzeigen.

In diesem Beispiel lautet die Kurzwahlnummer "82". Drücken Sie **Zurück**, um zum Bildschirm der angefügten Gruppe zurückzukehren.

#### *Eine Kurzwahlnummer verwenden*

- **1.** Geben Sie eine Nummer ein (zum Beispiel "82").
- **2.** Drücken Sie  $#$
- **3.** Drücken Sie **Anlage**, um die neue Gruppe anzufügen, oder drücken Sie die **Sprechtaste (PTT)**, um die Gruppe anzufügen und den Ruf zu tätigen.

```
ANMERKUNG
```
*Die Kurzwahlnummern für TMO- und DMO-Gruppen können identisch sein. Befinden Sich beispielsweise im TMO-Modus, funktionieren alle Kurzwahlnummern dieses Modus.*

## <span id="page-43-0"></span>**Einen Ordner auswählen**

Drücken Sie in der Ausgangsanzeige auf **Option**. Wählen Sie **Ordner** und danach den gewünschten Ordner. Am Display wird die zuletzt gewählte Gruppe dieses Ordners angezeigt.

## <span id="page-43-1"></span>**TMO-Gruppenrufe**

Im Trunking-Modus setzt das MTP850 die Infrastruktur Ihres Diensteanbieters ein.

## <span id="page-43-2"></span>**TMO-Gruppenruf tätigen**

- **1.** Wenn Sie die gewünschte Gruppe ausgewählt haben, halten Sie in der Ausgangsanzeige die **Sprechtaste (PTT)** gedrückt.
- **2.** Warten Sie auf den Freiton und sprechen Sie in das Mikrofon. Lassen Sie die **Sprechtaste (PTT)** los, um zu hören.

Wenn Sie einen Ruf einleiten, wird der Gruppenruf von allen Mitgliedern der gewählten Gruppe empfangen, sofern sie ihr Funkgerät eingeschaltet haben.

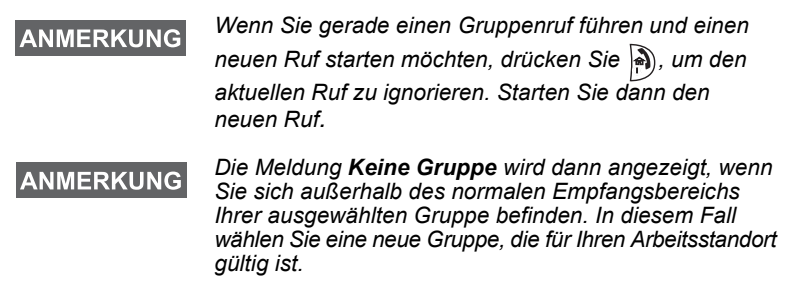

## <span id="page-44-0"></span>**Einen TMO-Gruppenruf empfangen**

Außer während eines laufenden Gesprächs schaltet Ihr MTP850 automatisch auf den Gruppen-Modus um und empfängt den Ruf. Zum Annehmen des Rufs drücken Sie die **Sprechtaste (PTT)** und halten sie gedrückt.

Ihr MTP850 zeigt den Gruppennamen und die Einzelnummer oder den Aliasnamen des Anrufers an, sofern sich diese bereits in Ihrer Kurzwahlliste befinden.

### <span id="page-44-1"></span>**Einen TMO-Ansageruf empfangen**

Bei einem Ansageruf (auch standortweiter Ruf genannt) handelt es sich um einen von der (Funk-Zentrale gesendeten Ruf hoher Priorität an alle Benutzer. Die MTP850s sind für die Überwachung eines Ansagerufs konfiguriert, aber die Benutzer können nicht antworten.

Ein Ansageruf hat Vorrang gegenüber einem laufenden Gruppenruf gleicher (oder niedrigerer) Priorität.

## <span id="page-44-2"></span>**Zweifaches Drücken der Sprechtaste (PTT)**

Wenn diese Funktion von Ihrem Diensteanbieter aktiviert wurde, können Sie den Ton senden, wenn sich das Funkgerät im Ruhezustand oder Gruppenruf-Modus befindet, indem Sie die Sprechtaste (PTT) zweimal drücken. Wenn der D-PTT-Ton ausgegeben wurde, kann der Benutzer die Sprechtaste (PTT) erneut gedrückt halten, um die Sprecherlaubnis zu erhalten.

**Um den Ton zu ändern, drücken Sie / MENU and > Einstellungen > Töne > D-PTT > Tontyp** und wählen Sie **Einfach**, **Zweifach** oder **Dreifach** aus. Eine Beschreibung der Töne finden Sie unter ["Signaltöne" auf Seite 10.](#page-11-0)

Um diese Funktion zu aktivieren/deaktivieren, drücken Sie **MENU> Einstellungen > Töne > D-PTT Töne > D-PTT Modus**.

## <span id="page-45-0"></span>**Gruppenrufe im Direkt-Modus (DMO)**

Im Direkt-Modus (DMO) kann das MTP850 ohne die Infrastruktur des Diensteanbieters verwendet werden.

Der Direkt-Modus ermöglicht den Funkverkehr mit anderen, ebenfalls im Direkt-Modus befindlichen Funkgeräten, die die gleiche Frequenz und Gruppe benutzen wie Ihr MTP850.

### **ANMERKUNG**

*Im DMO-Modus können nur die folgenden Rufarten durchgeführt werden: Gruppenrufe, Gruppennotrufe, Einzelrufe und Simplex-Einzelrufe.*

Wenn Sie einen Ruf einleiten, wird der Gruppenruf von allen Mitgliedern der gewählten Gruppe empfangen, sofern sie ihr Funkgerät eingeschaltet haben.

Im DMO kann das MTP850 mit dem Trunking-System kommunizieren (und umgekehrt), wenn die Gateway-Option im MTP850 aktiviert ist.

## <span id="page-45-1"></span>**DMO-Gruppenruf tätigen**

- **1.** Wechseln Sie in den **Direkt-Modus**, indem Sie **Option** drücken und **Direkt-Modus** wählen.
- **2.** Vergewissern Sie sich, dass Sie die gewünschte Gruppe gewählt haben. Drücken und halten Sie die **Sprechtaste (PTT)**.
- **3.** Warten Sie auf den Freiton, und sprechen Sie in das Mikrofon. Lassen Sie die **Sprechtaste (PTT)** los, um zu hören.

### <span id="page-45-2"></span>**Einen DMO-Gruppenruf beantworten**

Sie können nur dann einen DMO-Gruppenruf empfangen, wenn sich das MTP850 im DMO-Modus befindet.

Außer während eines laufenden Gesprächs schaltet Ihr MTP850 automatisch auf den Gruppen-Modus um und empfängt den Ruf. Zum Annehmen des Rufs drücken Sie die **Sprechtaste (PTT)** und halten sie gedrückt.

Ihr MTP850 zeigt den Gruppennamen und die Einzelnummer oder den Aliasnamen des Anrufers an, sofern sich diese bereits in Ihrer Kurzwahlliste befinden.

## <span id="page-45-3"></span>**Den Direkt-Modus verlassen**

Drücken Sie zum Verlassen des DMO-Modus **Option** und wählen Sie **Trunk-Modus**.

# <span id="page-46-0"></span>**Einzelrufe, Telefon- und Nebenstellenrufe**

#### **ANMERKUNG**

*Wenn Sie gerade einen Gruppenruf führen und einen neuen Ruf starten möchten, drücken Sie , um den aktuellen Ruf zu ignorieren. Anschließend wählen Sie die gewünschte Nummer.*

## <span id="page-46-1"></span>**Einen Kontakt erstellen**

- **1.** Drücken Sie in der Ausgangsanzeige **KW-Liste**. Wählen Sie [Neue Kurzwahl].
- **2.** Geben Sie den Namen ein. Drücken Sie zur Bestätigung **Ok**.
- **3.** Drücken Sie  $\binom{2}{3}$  /  $\binom{2}{3}$ , und wählen Sie den Typ der gespeicherten Nummer (z. B. Einzelruf). ODER
	- Drücken Sie **Ändern**, um 6 Typ-Auswahlen anzuzeigen.
	- Drücken Sie  $\{\,\bullet\}$  /  $\{\,\bullet\,\}$ , um den Typ einer gespeicherten Nummer anzuzeigen.
	- Wenn Sie **Wählen** drücken, kehren Sie zum Angabenbildschirm zurück.
- **4.** Geben Sie die Nummer ein (#). Drücken Sie **OK**.
- **5.** Sie können weitere Ruftypen und Nummern eingeben, da mehrere Nummern einer Person (Einzel-, Mobil-, Privat-, Büro-, Nebenstellen- und andere Nummern) unter demselben Kontaktnamen gespeichert werden können.
- **6.** Drücken Sie **Fertig**, wenn Sie die Bearbeitung abgeschlossen haben. Drücken Sie **Zurück**, um zur Ausgangsanzeige zurückzukehren.

## <span id="page-46-2"></span>**Wählen**

#### <span id="page-46-3"></span>**Eine Nummer wählen**

- **1.** Wählen Sie von der Ausgangsanzeige ausgehend eine Nummer.
- **2.** Drücken Sie mehrmals **R-Typ**, um einen Ruftyp zu wählen (Einzelruf, Telefon Anruf oder Nebenstellenruf).
- **3.** Drücken Sie die Sprechtaste (PTT) oder ( abhängig vom Ruftyp.

## <span id="page-47-0"></span>**Eine Nummer aus der Kurzwahlliste wählen**

Sie können die Kurzwahlliste auch zum Auswählen einer bereits gespeicherten Nummer verwenden. Drücken Sie **KW-Liste**, und

blättern Sie durch die gespeicherten Nummern ( $\binom{6}{3}$  oder  $\binom{6}{3}$ ) oder geben Sie bis zu zwölf Zeichen des Kontaktnamens unter der Verwendung der alphabetischen Suche ein. Wenn für einen Kontakt mehrere Nummern gespeichert sind, verwenden Sie  $\bigcirc$  /  $\bigcirc$ , um die Nummer zu wählen.

## <span id="page-47-1"></span>**Kurzwahl**

Bei der Kurzwahl geben Sie statt der vollständigen Rufnummer eine maximal dreistellige Kurzwahlnummer ein. Die Kurzwahlnummer ergibt sich aus der Stelle des betreffenden Eintrags innerhalb der Kontaktliste.

- **1.** Geben Sie die vorprogrammierte Kurzwahlnummer ein (z. B. 5) und drücken Sie  $#$
- 2. Um den Ruf zu tätigen, drücken Sie  $\mathcal{C}$ .

Zum Auflegen drücken Sie ...

## <span id="page-47-2"></span>**Einzelruf**

Ein Einzelruf, auch Punkt-zu-Punkt-Verbindung genannt, ist ein Gespräch zwischen zwei Einzelpersonen. Das Gespräch kann von keinem anderen Funkgerät mitgehört werden. Dies kann sein:

- ein Duplex-Ruf (solange dies vom System erlaubt wird) im TMO oder
- ein normaler Simplex-Ruf im TMO- oder DMO-Modus.

## <span id="page-47-3"></span>**Einen Einzelruf einleiten**

- **1.** Wählen Sie von der Ausgangsanzeige ausgehend eine Nummer.
- 2. Wenn "Einzelruf" nicht als erster Ruftyp angezeigt wird, drücken Sie **R-Typ**, um den Ruftyp "Einzelruf" auszuwählen.
- **3.** Wenn Sie den Ruf im *Simplex*-Modus führen möchten, drücken Sie kurz die **Sprechtaste (PTT)**. Sie hören den Rufton. Warten Sie, bis die angerufene Person Ihren Ruf beantwortet.

Halten Sie die **Sprechtaste (PTT)** gedrückt. Warten Sie vor dem Sprechen auf den Ton für die Sprecherlaubnis (falls konfiguriert), und lassen Sie beim Hören die **Sprechtaste (PTT)** los. Wenn Sie den Ruf im *Duplex*-Modus führen möchten, drücken

und lassen Sie  $(\bigcap \text{wieder los. Sie hören den Rufton. Warten Sie, }$ bis die angerufene Person Ihren Ruf beantwortet.

**4.** Um den Ruf zu beenden, drücken Sie . Wenn die angerufene Person den Ruf beendet, wird die Meldung **Anruf beendet**  angezeigt.

#### **ANMERKUNG**

*Solange die Sendesperre aktiviert ist, werden eingehende Einzelrufe zwar angezeigt, können aber nicht beantwortet werden.*

### <span id="page-48-0"></span>**Einen Einzelruf im Wechselsprechverkehr beantworten**

- **1.** Das MTP850 wechselt zum ankommenden Einzelruf. In der Anzeige wird die Anruferkennung angezeigt.
- **2.** Zur Entgegennahme eines ankommenden *Simplex*-Rufs drücken Sie die **Sprechtaste (PTT)**. Zur Beantwortung eines ankommenden *Duplex*-Rufs (angezeigt durch die Softkeys

Lautsp/Ohrh), drücken Sie ( oder die grüne Empfangtaste.

**3.** Um den Ruf zu beenden, drücken Sie ...

**ANMERKUNG** 

*Ihr Funkgerät kann Sie auf einen ankommenden Ruf aufmerksam machen. Die entsprechenden Einstellungen nehmen Sie im Menü "Vibrieren" und "Töne" vor.*

## <span id="page-48-1"></span>**Telefon- und Nebenstellenrufe**

Im Modus **Telefon Anruf** können Sie eine Telefonnummer im Festnetz, im Mobilfunknetz oder ein anderes Funkgerät über die ISDN-Nummer anrufen.

**ANMERKUNG** 

*Mit der Funktion MS-ISDN können über das Funkgerät mithilfe der ISDN-Nummer Telefonrufe getätigt und angenommen werden.*

#### Im **Nebenstellen-Modus** (PABX) können Sie (Büro-)

Nebenstellennummern der Telefonanlage innerhalb der Firma anrufen. Dieser Modus muss von Ihrem Diensteanbieter aktiviert werden.

Im vorliegenden Dokument wird das Wort "Telefonnummer" verwendet, wenn auf diese Nummern Bezug genommen wird.

#### ANMERKUNG

*Solange die Sendesperre aktiviert ist, werden eingehende Telefon- oder Nebenstellenrufe zwar angezeigt, können aber nicht beantwortet werden.*

## <span id="page-49-0"></span>**Durchführen eines Telefon- oder Nebenstellenrufs**

- **1.** Wählen Sie von der Ausgangsanzeige ausgehend eine Nummer.
- **2.** Wenn "Telefon" oder "Nebenstelle" nicht als erster Ruftyp angezeigt werden, drücken Sie wiederholt **R-Typ**, um den Ruftyp "Telefon" oder "Nebenstelle" auszuwählen.
- **3.** Verfahren Sie wie bei der Durchführung und dem Empfang von Duplex-Einzelrufen.

Wenn der Benutzer die Sprechtaste (PTT) drückt, wird ein Simplex-Telefonruf eingeleitet.

# <span id="page-50-0"></span>**Notrufmodus**

Sie können **Gruppennotrufe** im **Trunking- Modus** oder im **Direkt-Modus** senden und empfangen. Ist Ihr Funkgerät auf Gateway-Betrieb konfiguriert, können Notrufe auch über den Gateway durchgeführt werden.

Ein Gruppennotruf kann an folgende Gruppen gesendet bzw. von ihnen empfangen werden:

- gewählte Gruppe (TMO und DMO) (bei taktischem Notfall) oder
- vordefinierte Gruppe (bei nicht taktischem Notfall).

Erkundigen Sie sich bei Ihrem Diensteanbieter, welches der gewählte Modus ist.

Ihr Diensteanbieter konfiguriert auch die Notrufalarm- und Notrufmikrofonfunktionen für Sie.

Notrufe erhalten Notfallpriorität im System.

## <span id="page-50-1"></span>**Notruf-Modus aufrufen oder verlassen**

Drücken Sie zum Wechseln in den Notrufmodus **und halten Sie die** Notruftaste oben an Ihrem MTP850 gedrückt.

#### **ANMERKUNG**

*Die Notruftaste muss 0,5 Sekunden lang gedrückt werden (Standardeinstellung). Diese Zeitvorgabe kann von Ihrem Diensteanbieter konfiguriert werden.*

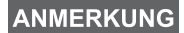

*Die Notruftaste aktiviert einen oder mehrere Services. Weitere Informationen erhalten Sie von Ihrem Diensteanbieter.*

Zum Beenden des Notruf-Modus halten Sie **Ende** gedrückt. Ihr Funkgerät schaltet wieder auf die Ausgangsanzeige zurück.

## <span id="page-50-2"></span>**Notrufsignal senden**

Das MTP850 sendet ein Notrufsignal an die Funkzentrale (falls von Ihrem Diensteanbieter entsprechend konfiguriert):

- automatisch beim Aufrufen des Notruf-Modus
- Wenn Sie die Notruftaste erneut drücken, während sich das MTP850 im Notrufmodus befindet.

Nach Versenden der Alarmmeldung wird eine der folgenden Meldungen angezeigt:

- **Alarm gesendet**
- **Alarm gescheitert**

In beiden Fällen kehrt die Anzeige innerhalb einiger Sekunden zur Hauptanzeige des Notruf-Modus zurück.

Da es im DMO-Modus keine Zustellbestätigung gibt, bestätigt die **"Alarm gesendet" Information** nur das Senden des Signals.

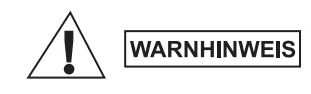

*Das Drücken der Notruftaste führt trotz aktivierter Übertragungssperre dazu, dass der Sendevorgang über das MTP850 sofort gestartet wird. Das MTP850 darf sich während des Aufrufens des Notrufmodus NICHT in einem funkstrahlungsempfindlichen Bereich befinden.*

**ANMERKUNG** 

*Der Notrufalarm ist eine besondere Statusmeldung, die an die Funkzentrale gesendet wird, die die entsprechende Gruppe überwacht. Dies kann in diesen Funksystemen dazu dienen, Notrufe besonders hervorzuheben.*

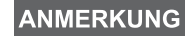

*Einige Systeme unterstützen den Notrufalarm nicht, wenn sich der Benutzer in einem "Lokalnetzdienst"- Bereich aufhält.*

## <span id="page-51-0"></span>**Notrufmikrofon**

Sofern die Notrufmikrofon-Funktion von Ihrem Diensteanbieter in Ihrem MTP850 programmiert wurde, können Sie einen Gruppennotruf durchführen und mit der Zentrale (oder Mitgliedern Ihrer Gruppe) sprechen, ohne dazu die **Sprechtaste** drücken und halten zu müssen.

Das Mikrofon bleibt solange eingeschaltet, bis: (programmiert durch Ihren Diensteanbieter) Das Mikrofon bleibt solange eingeschaltet, bis:

- die für das Notrufmikrofon (von Ihrem Diensteanbieter) programmierte Zeitspanne abgelaufen ist
- Sie während der Notrufmikrofon-Zeitdauer die **Sprechtaste** drücken
- Sie die **Beenden**-Taste drücken

Am Ende der Notrufmikrofonphase wird die Nachricht **Notrufmikro Aus** angezeigt und zurück in den MTP850 Notruf-Modus gewechselt. Die Notrufmikrofon-Funktion ist jetzt deaktiviert und die Sprechtaste funktioniert wieder wie gewohnt.

Wenn erforderlich, können Sie die Notrufmikrofon-Funktion wieder aktivieren, indem Sie die Notruftaste erneut drücken. Zudem kann Ihr Diensteanbieter durch Einstellen der abwechselnden

Notrufmikrofon-Funktion das Notrufmikrofon wieder aktivieren, ohne dass eine Aktion des Benutzers erforderlich ist.

ANMERKUNG

*Die Notrufmikrofon-Funktion ist im DMO- und im TMO-Modus verfügbar.*

## <span id="page-52-0"></span>**Einen Gruppennotruf ausführen**

- Notrufmikrofon aktiviert zum Versenden eines Gruppennotrufs halten Sie die **Notruftaste** gedrückt.
- Notrufmikrofon deaktiviert zum Versenden eines Gruppennotrufs halten Sie die **Notruftaste** gedrückt. Drücken Sie die **Sprechtaste (PTT)**, sobald das Display auf Gruppennotruf umschaltet, warten Sie auf den Freigabeton (sofern eingestellt) und sprechen Sie. Lassen Sie die Sprechtaste los, um zu hören.

## <span id="page-52-1"></span>**Ruhiger Notrufmodus**

#### **ANMERKUNG**

*Der Stille Notrufmodus muss vom Diensteanbieter aktiviert werden, damit er benutzt werden kann.*

Drücken Sie die **Notruftaste**, um in den stillen Notruf-Modus zu wechseln.

Im stillen Notfall-Modus ist keine hörbarer oder visueller Hinweis verfügbar. Alle Tastentöne sind deaktiviert.

Drücken Sie zum Deaktivieren des stillen Notrufmodus gleichzeitig

die Tasten für 1–<sup>7</sup> und (3 def oder drücken Sie MENU■) und dann

innerhalb von 3 Sekunden  $#$ 

## <span id="page-52-2"></span>**Man. Abschalten**

Sie können die Funktion für manuelles Abschalten aktivieren, wenn Sie riskante Vorgänge ausführen. Dadurch können Sie den Status des Funkgeräts überwachen. Das Funkgerät

gibt in folgenden Fällen Warnungen aus:

- Neigung des Funkgeräts übersteigt einen vordefinierten **Winkelwert**
- Das Funkgerät bleibt über einen vordefinierten Zeitraum statisch.

**Drücken Sie / MENU EN** und wählen Sie Man. Abschalten > Ein aus. Zum Deaktivieren der Funktion drücken Sie <u>/ MENU国 und wählen Sie</u> **Man. Abschalten > Aus** aus.

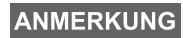

*Zusätzliche hörbare und sichtbare Signale stehen zur Verfügung, wenn diese von Ihrem Diensteanbieter aktiviert wurden.*

## <span id="page-53-0"></span>**Vorfallmeldung**

Über diese Funktion können die Benutzer Vorfallmeldungen erhalten. Bei Empfang einer Vorfallmeldung unterbricht das Funkgerät die aktuellen Dienste und meldet den Vorfall unverzüglich. Nach dem Löschen einer Vorfallmeldung beendet das Funkgerät den Vorfallmodus und kehrt zum normalen Betriebsmodus zurück. Während des Vorfallmodus kann der Benutzer nur Notrufe entgegennehmen. Es gibt vier Typen von Vorfallmeldungen:

- Normale Vorfallmeldung
- Sturmplan Diese Meldung wird mehrmals an eine Gruppe gesendet, um einen zuverlässigen Empfang sicherzustellen. Die einzige Aktion, die der Benutzer durchführen kann, ist das Akzeptieren der Vorfallmeldung. Dazu kann er jede beliebige Taste drücken. Anschließend wechselt das Gerät in die Informationsphase, in der die Softkeys nicht definiert sind.
- Fallback-Modus Bietet nur Sprachkommunikation. Der Modus kann manuell beendet werden.

#### **ANMERKUNG**

*Der Fallback-Modus ist nur möglich, wenn der lokale Trunking-Modus aktiviert ist.* 

• Vorfallmeldung testen – Damit kann die Funkzentrale diese Funktion testen. Der Signalton für Vorfallmeldung ertönt, und auf dem Display wird die Nachricht **Vorfallmeldung testen** angezeigt. Der einzige aktive Softkey ist **Test OK**. Damit wird der Test bestätigt und der Testmodus beendet.

#### *Mögliche Interaktionen, wenn ein anderer Modus aktiv ist*

- TXI-Modus Der Benutzer kann die Nachricht lesen, jedoch nicht beantworten. Er hat die Möglichkeit, den TXI-Modus mittels Softkey zu beenden oder die Vorfallmeldung abzuweisen.
- DMO-Modus Vorfallmeldungen werden in diesem Modus nicht unterstützt.
- Notrufmodus Vorfallmeldungen werden ignoriert.

#### *Phasen des Vorfallmeldungsdienstes*

• Meldungsphase – Benutzer empfängt eine Vorfallmeldung. Der Benutzer wird durch einen Signalton auf die Meldung aufmerksam gemacht. Der Meldungstext wird angezeigt. Darunter kann der Benutzer zwischen den folgenden drei Optionen wählen: **Akzeptieren, Abweisen** oder MENUS. Sobald der Benutzer die Vorfallmeldung akzeptiert, kann der Vorgang durch keinen anderen Dienst mehr unterbrochen werden. Über *[*MENU圖 kann der Benutzer weitere Optionen auswählen.

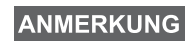

*Der Benutzer kann das Alarmsignal beenden, indem er die Sprechtaste (PTT) oder einen Softkey drückt.*

• Informationsphase – Der Benutzer befindet sich nach wie vor im Vorfallmodus. Über Text- oder Sprachmeldungen kann er weitere Informationen zum jeweiligen Vorfall abfragen. Die Abfrage kann über Gruppensprachrufe oder über die Textfunktion für Vorfallmeldungen erfolgen, mit welcher der Benutzer eine Textnachricht an den Diensteanbieter senden kann. Der Benutzer kann immer antworten und den Text oder die Sprachnachricht via Gruppensprachruf senden.

#### *Vorfallmeldungsbox*

In der Vorfallmeldungsbox kann der Benutzer Vorfallmeldungen speichern und jederzeit wieder anzeigen.

#### **Drücken Sie <u>MENU国</u> > Nachrichten > Vorf.MId-Box.**

Falls der Vorfallmodus aktiv ist, können Sie nur die aktuellen Vorfallmeldungen anzeigen.

# <span id="page-55-1"></span><span id="page-55-0"></span>**Nachrichten**

Wählen Sie die gewünschte Gruppe, drücken Sie *[*MENU and wählen Sie **Nachrichten** > **Status senden**. Wählen Sie den

Status aus, und drücken Sie ( | oder die **Sprechtaste (PTT)**.

## <span id="page-55-2"></span>**Neue Nachricht senden**

**Drücken Sie / MENU图 , und wählen Sie Nachrichten > Neue Nachricht.** Schreiben Sie Ihre Nachricht. Wählen Sie **Senden**, oder drücken

Sie ( $\ell$  oder die **Sprechtaste (PTT)**. Wählen Sie den Nachrichtenempfänger aus oder geben Sie eine Nummer ein.

Wählen Sie Senden, oder drücken Sie ( oder die Sprechtaste **(PTT)**, um die neue Nachricht zu senden.

#### **ANMERKUNG**

*Die Nachricht kann an eine Einzelruf-Nummer, Telefonnummer oder Gruppennummer gesendet werden. Die Telefonfunktion muss von Ihrem Diensteanbieter aktiviert werden.*

## <span id="page-55-3"></span>**Eine vom Benutzer definierte Nachricht senden**

Drücken Sie <u>/ MENU■</u> \, und wählen Sie **Nachrichten > Vorlagen**. Blättern Sie zur gewünschten Vorlage, und wählen Sie sie aus.

Wählen Sie **Senden**, oder drücken Sie ( oder die **Sprechtaste (PTT)**. Wählen Sie den Nachrichtenempfänger aus oder geben Sie eine

Nummer ein. Wählen Sie Senden, oder drücken Sie ( oder die **Sprechtaste (PTT)**, um die neue Nachricht zu senden.

## <span id="page-55-4"></span>**Eine vordefinierte Nachricht senden**

**Drücken Sie / MENUE \, und wählen Sie Nachrichten > Vordefiniert.** Blättern Sie zur gewünschten Vorlage, und wählen Sie sie aus. Drücken Sie *[*MENU■), und wählen Sie Bearb, um die Nachricht zu bearbeiten. Geben Sie die erforderlichen Informationen ein.

Wählen Sie Senden, oder drücken Sie ( $\ell$  | oder die Sprechtaste (PTT), um die neue Nachricht zu senden.

## <span id="page-56-0"></span>**Neu eingehende Textnachrichten**

Ihr MTP850 wird Sie über eine eingehende Nachricht informieren und direkt zum Eingang gehen, wenn auf dem Funkgerät keine Aktivität stattfindet.

Blättern Sie zur Nachricht und wählen Sie den Softkey **Lesen**. Drücken Sie zum Lesen einer langen Nachricht **Mehr**, um die nächste Seite zu lesen und **Zurück**, um zur vorherigen Seite zurückzukehren.

Wählen Sie anschließend Reply. Oder drücken Sie *[*MENU**E**] und wählen Sie **Speichern** / **Löschen** / **Alle löschen** / **Weiter**.

*Für lange Textnachrichten sind die Optionen "Antw.",*  **ANMERKUNG** *"Speichern" und "Speich" nicht verfügbar.*

## <span id="page-56-1"></span>**Ungelesene (neue) Textnachrichten**

**Drücken Sie / MENU Sternd wählen Sie Nachrichten > Eingang.** Blättern Sie zur Nachricht und wählen Sie den Softkey **Lesen**. Drücken Sie zum Lesen einer langen Nachricht **Mehr**, um die nächste Seite zu lesen und **Zurück**, um zur vorherigen Seite zurückzukehren.

**Drücken Sie MENUS** und wählen Sie Speichern / Löschen / **Alle löschen** / **Antw.** / **Weiter** / **Auffr.**.

**ANMERKUNG** 

*Nachricht enthält bis zu 1000 Zeichen.*

**ANMERKUNG** 

*Die Nachricht kann an mehrere Benutzer gesendet werden. Wählen Sie die Gruppe aus der Kontaktliste Ihres MTP850 aus.*

#### <span id="page-57-0"></span>*Modusfreier Betrieb*

Vor Einleitung eines Rufs muss kein Modus (Gruppen-, Einzel-, Telefon-Modus) gewählt werden. Geben Sie einfach eine Nummer ein, und drücken Sie den Softkey **R-Typ** (Ruftyp), um zu entscheiden um welchen Typ es sich handelt (drücken Sie anschließend die

**Sprechtaste (PTT)** oder (

#### *Ausgangsmodus-Taste*

Sie sind sich nicht sicher, wo Sie sind? Sie möchten zur Ausgangsanzeige zurück? Drücken Sie ...

#### *Hintergrundbeleuchtung*

Sie können die Hintergrundbeleuchtung deaktivieren (für verdeckten Funkgerätebetrieb) oder sie durch Betätigen einer beliebigen Taste automatisch einschalten. Die dritte Option ist "Semi Auto". Dies bedeutet, dass die Hintergrundbeleuchtung nur durch Einschalten des Funkgeräts, Drücken der zugewiesenen Taste für die Hintergrundbeleuchtung-Funktion und Laden aktiviert werden kann.

Die Hintergrundbeleuchtung bleibt eingeschaltet, bis der vorprogrammierte Timer abgelaufen ist.

#### *Menü-Kurzbefehle*

- Sie können einen beliebigen Menüpunkt aufrufen, indem Sie **MENU图** und eine Zifferntaste drücken. (MENU图 und die Zifferntaste unmittelbar nacheinander drücken!)
- Ihr Diensteanbieter programmiert Ihnen gerne Menü-Kurzbefehle.
- Sie können einen neuen Kurzbefehl auch selbst erstellen: Rufen **Sie den Menüpunkt auf, halten Sie die Taste / MENU EN** gedrückt, und folgen Sie den Anweisungen auf dem Display.

#### *Laut-/Leise-Modus*

Die Tonausgabe (Lautsprecher/Ohrhörer/PHF) für Einzel- und Gruppenrufe kann anhand des dafür vorgesehenen Lautsprecherschalters beliebig eingestellt werden.

Über das Menü können Sie aber für Gruppenrufe auch generell den

 $L$ aut-Modus einstellen (*[*MENU圖 > Einstellungen > Audio > **Audio umschalten** > **Immer laut**).

**ANMERKUNG** 

*Der Laut-/Leise-Modus wird über die One-Touch-Taste umgeschaltet. Weitere Informationen erhalten Sie von Ihrem Diensteanbieter.*

#### *Kombinierte Kurzwahlliste*

Mehrere Nummern einer Person (Einzelruf-, Handy-, Privat-, Büro-, Nebenstellen- und andere Nummern) können unter demselben Kontaktnamen gespeichert werden. Sie können bis zu 1000 Listeneinträge einrichten und bis zu 1000 Einzelrufnummern und 1000 Telefonnummern aufzeichnen.

#### *Schriftgröße*

Text in der Anzeige kann in zwei Schriftgrößen angezeigt werden:

**Normal oder Zoom (
<b>MENUB**) > Einstellungen > Anzeige > **Textgröße**).

#### *Anzahl der Gruppen*

Ihr Diensteanbieter kann bis zu 2048 Gruppen für Trunking-Modus und bis zu 1024 Gruppen für Direkt-Modus konfigurieren.

#### *Flexible Ordner*

Ihr Diensteanbieter kann die Anzahl der Gruppen pro Ordner auf Wunsch programmieren (bis zu 256 Ordner).

#### *"Meine Gruppen"-Ordner*

Sie können jede beliebige Gruppe (TMO oder DMO) auswählen und Ihrem persönlichen Ordner hinzufügen.

Drücken Sie in der Ausgangsanzeige  $\binom{1}{2}$ , um direkt auf die Ordner "Meine Gruppen" zuzugreifen.

#### *Optionen (in der Ausgangsanzeige)*

Anhand der Optionen der Ausgangsanzeige können Sie u.a. schnell und einfach von einem Ordner zu einem anderen wechseln, Gruppen auswählen oder zwischen TMO und DMO hin und her schalten.

#### *Einfaches Durchblättern des Menüs*

Wenn Sie nach oben/unten durch die Menüpunkte blättern, können Sie auch nach links/rechts blättern. (Auf diese Weise wählen Sie den Menüpunkt aus oder kehren zur vorherigen Menüebene zurück.)

#### *Anzeige 180° drehen [Ein/Aus]*

Ist diese Funktion aktiviert, wird die Anzeige um 180° gedreht. Diese Funktion ist besonders nützlich, wenn Sie das MTP850 auf der Schulter, am Gürtel oder am Revers tragen und die Anzeige auch umgekehrt lesen möchten.

Um diese Funktion zu aktivieren/deaktivieren, drücken Sie *[*MENU**E**], und wählen Sie **Einstellungen** > **Anzeige** > **Anzeige drehen**. Oder Sie drücken die dafür vorprogrammierte Taste und halten sie gedrückt.

#### *Schnellzugriff auf Liste getätigter Rufe*

Drücken Sie in der Ausgangsanzeige  $(\ell)$ , um auf die Liste der zuletzt gewählten Rufe zuzugreifen.

#### *Automatisches Blättern mittels Pfeiltaste*

Zum automatischen Blättern halten Sie in einer Liste  $\binom{2}{3}$  oder  $\binom{3}{2}$ .

#### *Schnellzugriff auf Anruflistenmenü*

Drücken Sie in der Ausgangsanzeige ...

#### *Uhrzeit und Datum einstellen*

Uhrzeit und Datum werden durch die Infrastruktur synchronisiert. Wenn Sie sich außerhalb des Signalbereichs der Infrastruktur befinden, können Sie Uhrzeit und Datum manuell einstellen.

- Zum Einstellen der Uhrzeit drücken Sie *[*MENU i] und wählen **Einstellungen** > **Zeit & Datum** > **Einstellung** > **Zeiteinstellung**. Geben Sie die Uhrzeit über die Navigationstaste und/oder die Zifferntasten ein.
- Zum Einstellen des Datums drücken Sie **/ MENU** und wählen **Einstellungen** > **Zeit & Datum** > **Einstellung** > **Datumseinstellung**. Geben Sie das Datum über die Navigationstaste und/oder die Zifferntasten ein.
- Zum automatischen Einstellen von Uhrzeit und Datum drücken **Sie <b>/**MENU<sub>A</sub> und wählen Einstellungen > Zeit & Datum > System **Update**. Wählen Sie nach Anforderung eine der drei folgenden Optionen aus:
	- **Aus** System Update wird ausgeschaltet
	- **Nur Zeit** Die Uhrzeit wird aktualisiert
	- **Zeit&Abweichg** Die Uhrzeit wird automatisch nach der aktuellen Zeitzone eingestellt, sofern sich das Gerät im TMO-Modus befindet. Im DMO-Modus verwendet das Funkgerät seine interne Uhr.

#### *Vorlagenbezeichnungen*

Der Benutzer kann Vorlagenbezeichnungen nach eigenen Vorstellungen vergeben. Wenn er keine Bezeichnung eingibt, wird der Standardname verwendet.

#### *Wechseln zwischen Gesprächsgruppen*

Zwischen den letzten beiden Gesprächsgruppen können Sie in jedem Modus wechseln, auch wenn Sie sich inzwischen in einem anderen Modus befinden. Möchten Sie beispielsweise im TMO-Modus zur letzten Gesprächsgruppe wechseln, mit der Sie allerdings im DMO-Modus verbunden waren, drücken und halten Sie die One-Touch-Taste. Dies funktioniert in beiden Richtungen und im gleichen Modus. Das Funkgerät merkt sich die beiden letzten Gesprächsgruppen auch nach dem Ausschalten.

#### **MOTOROLA**

#### *MTP850*

#### *Schnellreferenzhandbuch*

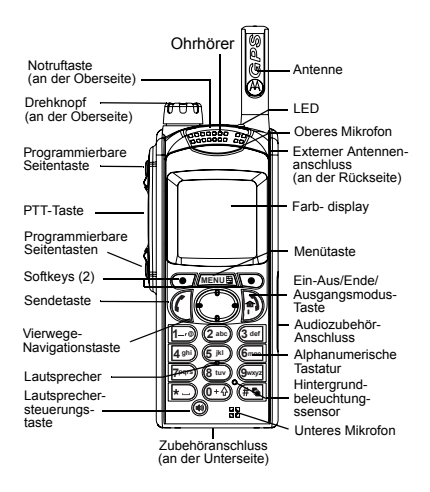

#### **Das MTP850 ein-/ausschalten**

<span id="page-62-0"></span> Zum Ein-/Ausschalten des MTP850 halten Sie die Taste a) gedrückt.

#### **Menüsystem des MTP850 verwenden**

- Zum Öffnen des Menüs drücken Sie *[MENU*国\..
- Zum Durchblättern des Menüs drücken Sie  $\Box$  oder  $\odot$
- Zum Auswählen eines Menüpunkts drücken
- Sie den Softkey Wählenoder  $\langle \cdot, \cdot \rangle$
- Zum Zurückkehren zur vorherigen
- Menüebene drücken Sie **Zurück** oder .• Zum Verlassen des Menüpunkts drücken  $\text{Sie}$  ...

#### **Auswahl von Betrieb im Trunking-Modus oder Direkt-Modus Direkt-Modus aktivieren**

- Eventuell kann Ihr Gerät mittels One-Touch-Taste zwischen Trunking-Modus (TMO) und Direkt-Modus (DMO) umschalten. Weitere Informationen Weitere Informationen erhalten Sie von Ihrem Diensteanbieter.
- Drücken Sie in der Ausgangsanzeige **Option**, und wählen Sie **Trunking-Modus** oder **Direkt-Modus**.

#### **Einen TMO-Gruppenruf tätigen**

Navigieren Sie von der Ausgangsanzeige zur gewünschten Gruppe. Drücken Sie den Softkey **Wählen** (falls konfiguriert). Halten Sie die **Sprechtaste (PTT)** gedrückt. Warten Sie auf den Sprecherlaubniston (falls konfiguriert), und sprechen Sie. Lassen Sie die **Sprechtaste (PTT)** los, um zu hören.

#### **DMO-Gruppenruf tätigen**

Wechseln Sie in den DMO-Modus. Navigieren Sie zur gewünschten Gruppe. Drücken Sie den Softkey **Wählen** (falls konfiguriert). Halten Sie die **Sprechtaste (PTT)** gedrückt. Warten Sie auf den Sprecherlaubniston (falls konfiguriert), und sprechen Sie. Lassen Sie die **Sprechtaste (PTT)** los, um zu hören.

#### **TMO-Gruppennotruf tätigen**

Wechseln Sie in den TMO-Modus. Halten Sie die Notruftaste gedrückt. Es wird automatisch ein Notrufsignal gesendet. Halten Sie die **Sprechtaste (PTT) gedrückt.** Warten Sie auf den Sprecherlaubniston (falls konfiguriert), und sprechen Sie. Lassen Sie die **Sprechtaste (PTT)** los, um zu hören. Wenn Sie die Notrufmikrofon-Funktion nutzen, warten Sie, bis die Nachricht **Notrufmikro An** angezeigt wird, und sprechen Sie, ohne die **Sprechtaste (PTT)** zu drücken.

Zum Beenden des Notrufmodus halten Sie den Softkey **Ende** gedrückt.

#### **DMO-Gruppennotruf tätigen**

Wechseln Sie in den DMO-Modus. Halten Sie die Notruftaste gedrückt. Halten Sie die **Sprechtaste (PTT) gedrückt.** Warten Sie auf den Sprecherlaubniston (falls konfiguriert), und sprechen Sie. Lassen Sie die **Sprechtaste (PTT)** los, um zu hören. Zum Beenden des Notrufmodus halten Sie den Softkey **Ende** gedrückt.

#### **TMO-Simplex-Einzelruf tätigen**

Wählen Sie von der Ausgangsanzeige ausgehend eine Nummer. Drücken Sie **R-Typ**, um den Ruftyp auszuwählen. Drücken Sie kurz die **Sprechtaste (PTT)**. Sie hören den Rufton. Der angerufene Teilnehmer antwortet. Warten Sie, bis die angerufene Person gesprochen hat. Halten Sie die **Sprechtaste (PTT)** gedrückt. Warten Sie auf den Sprecherlaubniston (falls konfiguriert), und sprechen Sie. Lassen Sie die **Sprechtaste (PTT)** los, um zu hören. Drücken Sie (a), um den Ruf zu beenden.

**Deutsch**

#### **DMO-Simplex-Einzelruf tätigen**

Wechseln Sie in den DMO-Modus. Wählen Sie von der Ausgangsanzeige ausgehend eine Nummer. Halten Sie die **Sprechtaste (PTT)** gedrückt. Warten Sie auf den Sprecherlaubniston (falls konfiguriert), und sprechen Sie. Lassen Sie die **Sprechtaste (PTT)** los, um zu hören. Drücken Sie (a), um den Ruf zu beenden.

#### **Einzel-/Telefon-/Nebenstellenruf im Duplex-Modus tätigen**

Wählen Sie von der Ausgangsanzeige ausgehend eine Nummer. Drücken Sie **R-Typ**, um den Ruftyp auszuwählen. Drücken Sie kurz ( ). Sie hören den Rufton. Der angerufene Teilnehmer antwortet. Drücken Sie ... um den Anruf zu beenden.

#### **Ruf entgegennehmen**

Das MTP850 wechselt in den Modus des ankommenden Rufs und beginnt zu läuten. Zum Entgegennehmen des Rufs drücken Sie (f) (bei Telefon-, Nebenstellen- oder Einzelrufen im Duplex-Modus) oder die **Sprechtaste (PTT)** für alle anderen Rufe.

#### **Eine Statusnachricht senden**

 Wählen Sie die gewünschte Gruppe, drücken Sie , und wählen Sie **Nachrichten** > **Status senden**. Wählen Sie den Status aus, und drücken Sie ( oder die **Sprechtaste (PTT)**. **Neue Nachricht senden**

Drücken Sie / MENU图, und wählen Sie **Nachrichten** > **Neue Nachricht**. Schreiben Sie Ihre Nachricht. Wählen Sie **Senden**, oder drücken Sie ( $\ell$  oder die **Sprechtaste (PTT)**. Wählen Sie den Nachrichtenempfänger aus oder geben Sie eine Nummer ein. Wählen Sie **Senden**, oder drücken Sie (C oder die **Sprechtaste (PTT)**, um die neue Nachricht zu senden.

#### **Tipps und Tricks**

**• Ausgangsmodus-Taste**

Sie sind sich nicht sicher, wo Sie sind? Sie möchten zur Ausgangsanzeige zurück? Drücken Sie |♣).

#### **• Hintergrundbeleuchtung**

Sie können die Hintergrundbeleuchtung deaktivieren (für verdeckten Funkgerätebetrieb), sie durch Betätigen einer beliebigen Taste automatisch einschalten oder mit der Option "Semi Auto" (Halbautomatisch) festlegen, dass das Funkgerät durch das Aufladen des Geräts und das Drücken der Taste zur Aktivierung der Hintergrundbeleuchtung eingeschaltet wird.

Ebenso können Sie die obere Seitentaste drücken, um die Hintergrundbeleuchtung ein- oder auszuschalten (falls konfiguriert).

#### **• Menü-Kurzbefehle**

 Sie können einen beliebigen Menüpunkt aufrufen, indem Sie / <u>MENUEN</u> und eine Zifferntaste drücken. (<del>MENU</del> und die Zifferntaste unmittelbar nacheinander drücken!)

Ihr Diensteanbieter programmiert Ihnen gerne Menü-Kurzbefehle.

**MENUEN**, und wannen Sie **Nachrichten** Missie können einen neuen Kurzbefehl auch zuzugreifen. selbst erstellen: Rufen Sie den Menüpunkt auf, halten Sie die Taste *[*мENU⊞\ gedrückt, und folgen Sie den Anweisungen auf dem Display.

#### **• Laut-/Leise-Modus**

 Die Tonausgabe (Lautsprecher/Ohrhörer/PHF) für Einzel- und Gruppenrufe kann anhand des dafür vorgesehenen Lautsprecherschalters beliebig eingestellt werden.

Über das Menü können Sie aber für Gruppenrufe auch generell den Laut-Modus einstellen ( <sup>&</sup>gt;**Einstellungen** <sup>&</sup>gt;**Audio** <sup>&</sup>gt;**Audio MENUumschalten**).

#### **• Kombinierte Kurzwahlliste**

 Mehrere Nummern einer Person (Einzelruf-, Handy-, Privat-, Büro-, Nebenstellen- und andere Nummern) können unter demselben Kontaktnamen gespeichert werden.

**• Textgröße**

Text in der Anzeige kann in zwei Schriftgrößen angezeigt werden: **Normal** oder **Zoom** ( <sup>&</sup>gt;**Einstellungen** <sup>&</sup>gt;**Anzeige MENU**> **Textgröße**).

#### **• "Meine Gruppen"-Ordner**

Sie können jede beliebige Gruppe (TMO oder DMO) auswählen und Ihrem persönlichen Ordner hinzufügen.

Drücken Sie in der Ausgangsanzeige 6 um direkt auf den Ordner "Meine Gruppen"

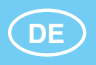

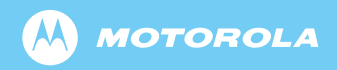

www.motorola.com/tetra

68015000023-D

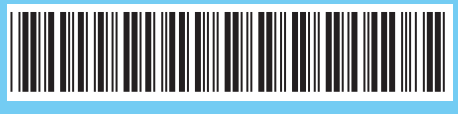